## **Fujitsu Server PRIMERGY** CA92344-3603-04 **LX1430 M1**

(型名:PYL1431R2N)

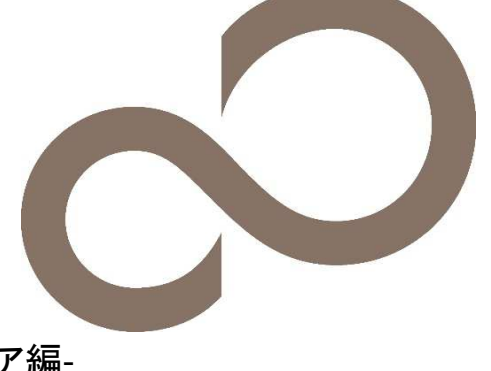

# 環境設定シート ハードウェア編

## 本書の構成

- **A** ハードウェア構成シート 本サーバにおけるハードウェアの構成を記録しておきます。
- **B BIOS** セットアップユーティリティ設定シート 本サーバにおけるBIOS セットアップユーティリティの設定値を記録しておきます。
- **C BMC**の**Web** インターフェース設定シート BMCにおけるWeb インターフェースの設定値を記録しておきます。
- **D** 障害連絡シート 障害が発生した場合にサーバの状態を記入しておくシートです。

#### ■製品の呼び方

本文中の製品名称を、次のように略して表記します。

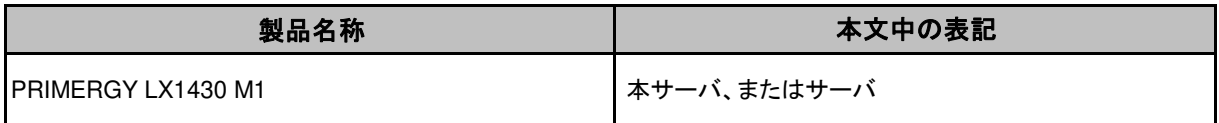

#### ■**BIOS,BMC**ファームウェアについて

本書はBIOS版数 R07以降、BMCファームウェア版数 2.94.4以降 に準拠して記述してあります。

#### ■商標

記載されている会社名、製品名は各社の登録商標または商標です。 その他の各製品は、各社の著作物です。

Copyright 2023 Fujitsu LIMITED

## A ハードウェア構成シート

本サーバにおけるハードウェアの構成を記録しておきます。 選択構成箇所については、選択した構成の( )内に レ を付けておきます。

#### ■2.5インチ内蔵オプション

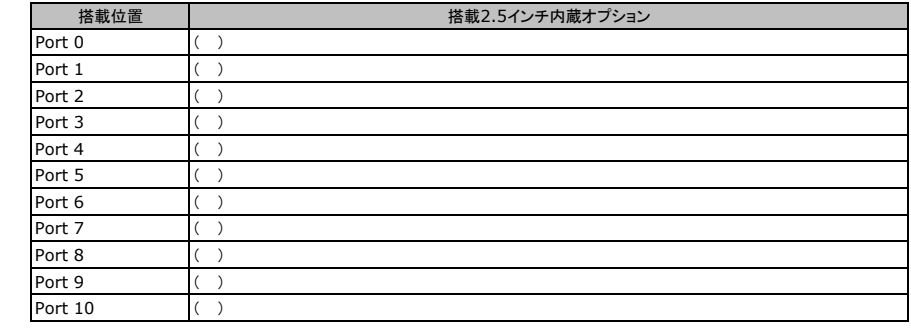

### ■メモリ

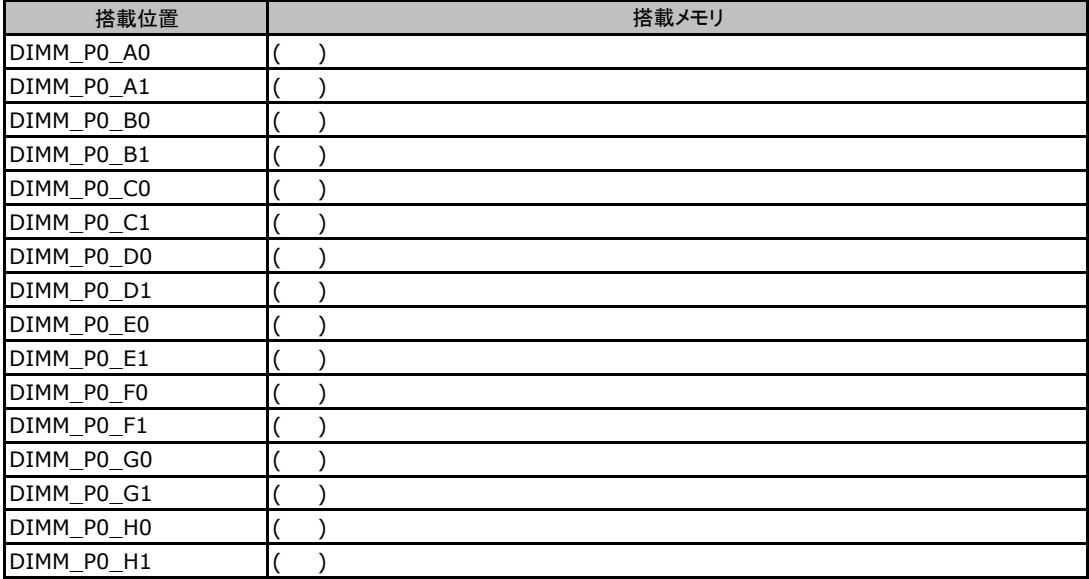

## ■**CPU**

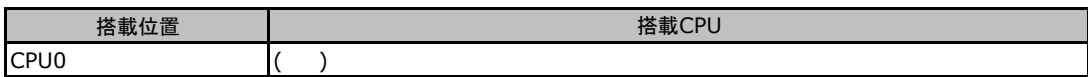

### ■**PCIe/Riser**カード

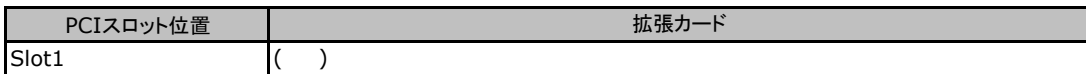

## ■メザニンカードスロット(OCPカード)

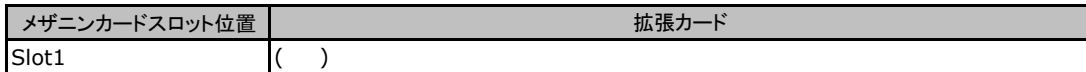

## **B** セットアップユーティリティ設定シート

本サーバにおけるBIOS セットアップユーティリティの設定値を記録しておきます。ご購入時の設定値から 設定を変更していない場合は、「( )ご購入時設定を変更していない」にレ を付けてください。設定を変更 した場合は、「設定値」欄の( )内に<sup>レ</sup> を付けてください。 (ただし、「ご購入時設定」欄に網掛けしてある項目については、変更禁止です)

BIOS セットアップユーティリティは以下の方法で起動します。 POST 中、画面に下記メッセージが表示されている間に、【Del】キーを押してください。 POST 終了後、BIOS セットアップユーティリティのMain メニューが表示されます。

<Del> to enter Setup

BIOS セットアップユーティリティを起動する前にシステムが起動してしまった場合は、システムを再起動してください。

## **B.1 Main**メニューの設定項目

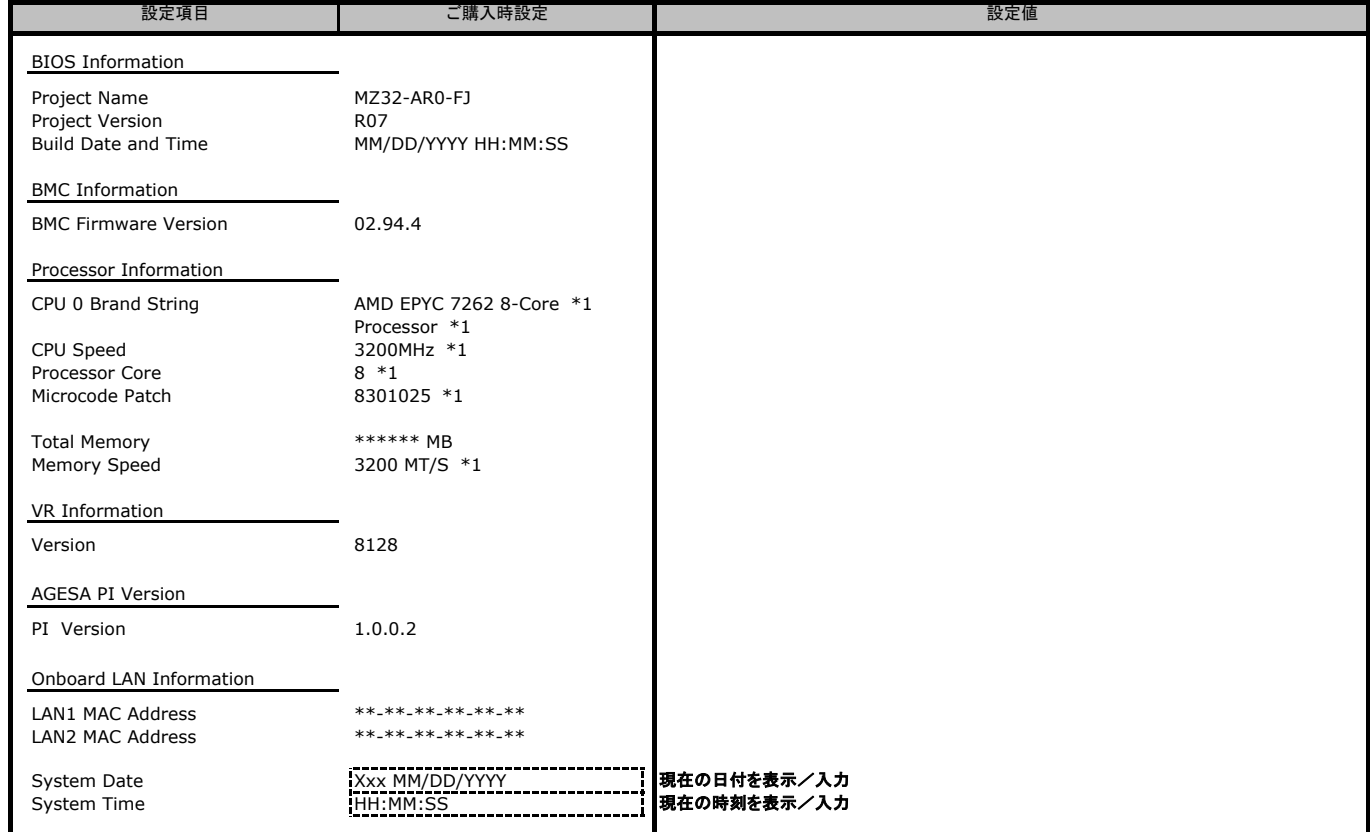

\*1: 装置構成によっては表示が異なる場合があります。

## **B.2 Advanced**メニューの設定項目

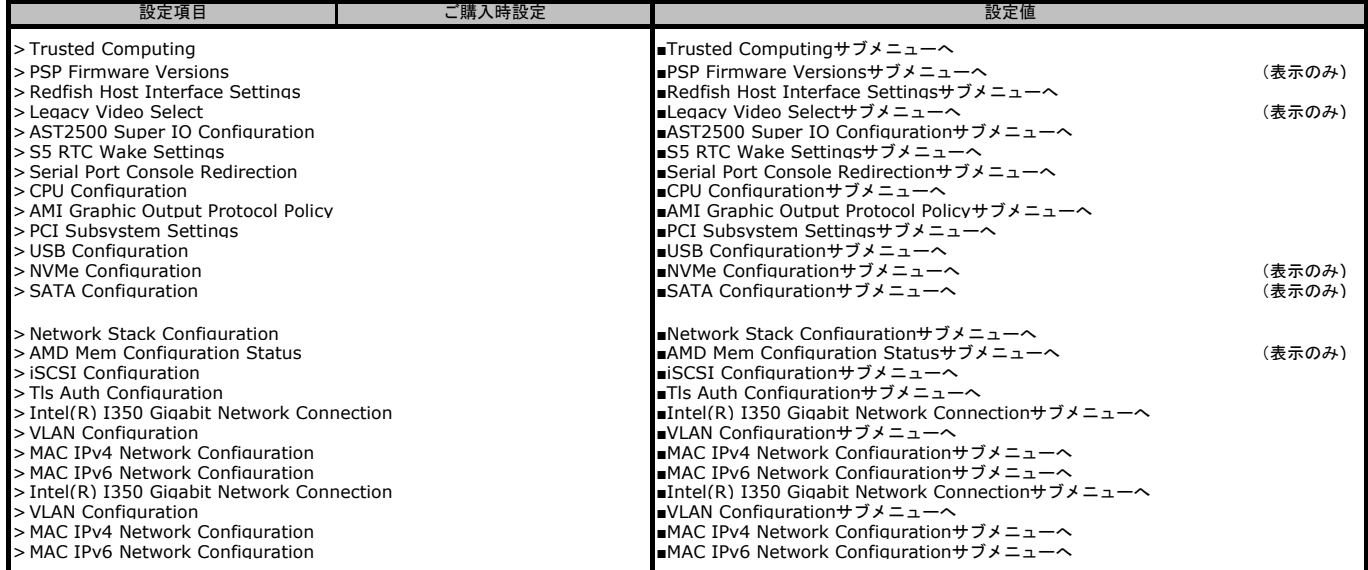

#### ■**Trusted Computing**サブメニュー

( ) ご購入時設定を変更していない

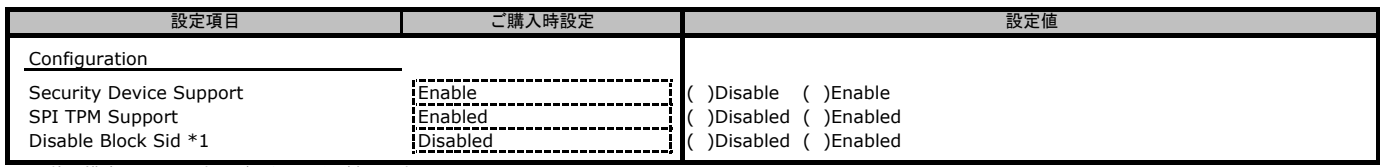

\*1: 装置構成によっては表示が異なる場合があります。

#### ■**Redfish Host Interface Settings**サブメニュー

( ) ご購入時設定を変更していない

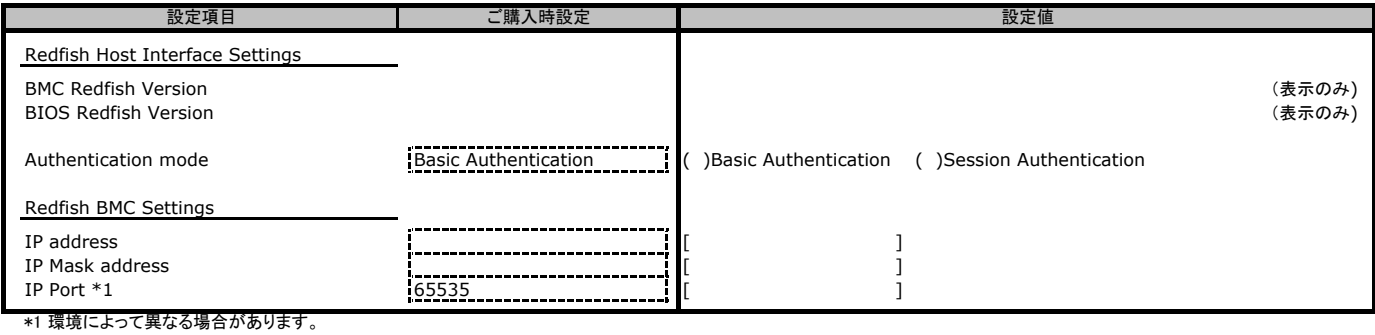

#### ■**AST2500Super IO Configuration**サブメニュー

( ) ご購入時設定を変更していない

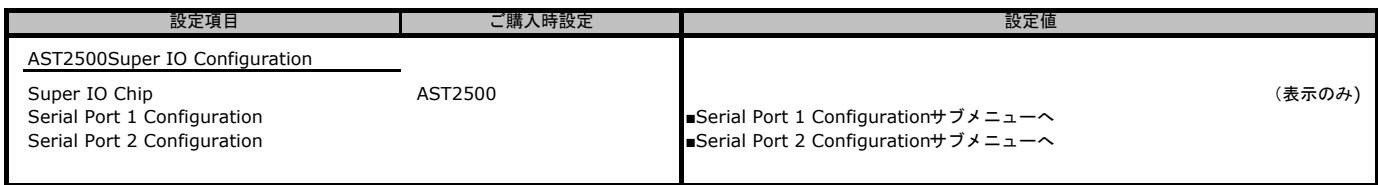

#### ■**Serial Port 1 Configuration**サブメニュー

( ) ご購入時設定を変更していない

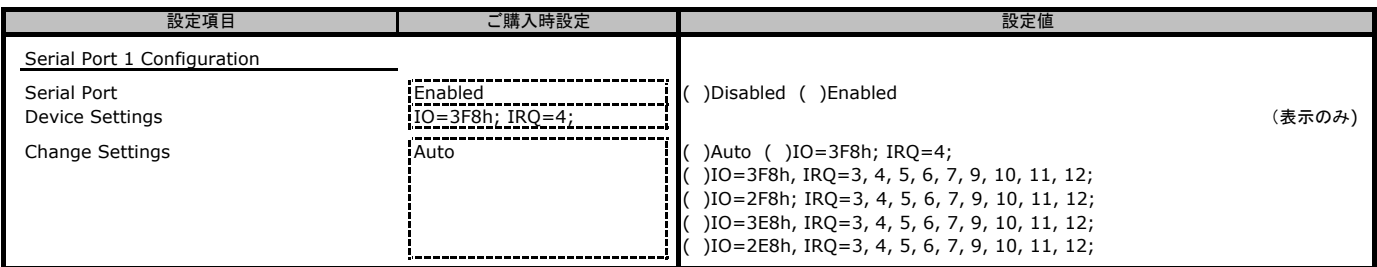

#### ■**Serial Port 2 Configuration**サブメニュー

( ) ご購入時設定を変更していない

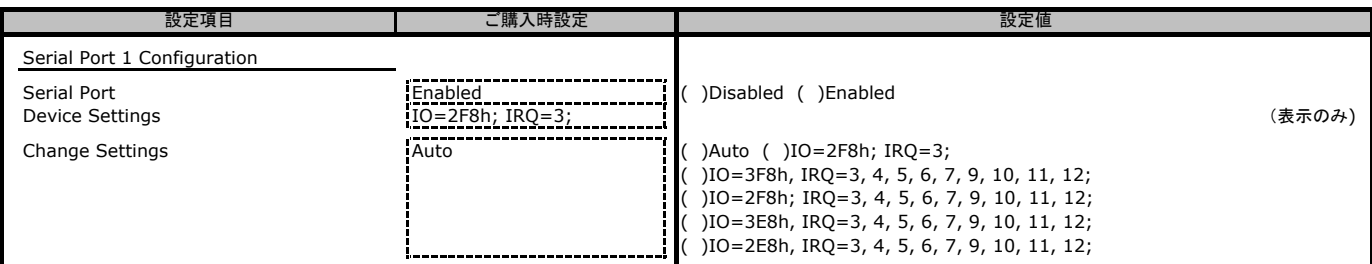

#### ■**S5 RTC Wake Settings**サブメニュー

( ) ご購入時設定を変更していない

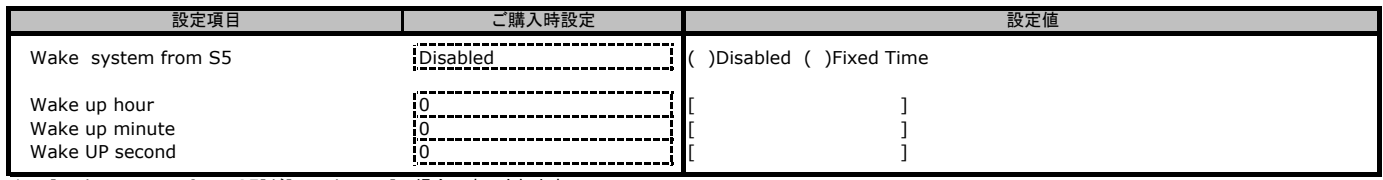

\*1: [Wake system from S5]が[Fixed Time]の場合に表示されます。

#### ■**Serial Port Console Redirection**サブメニュー

( ) ご購入時設定を変更していない

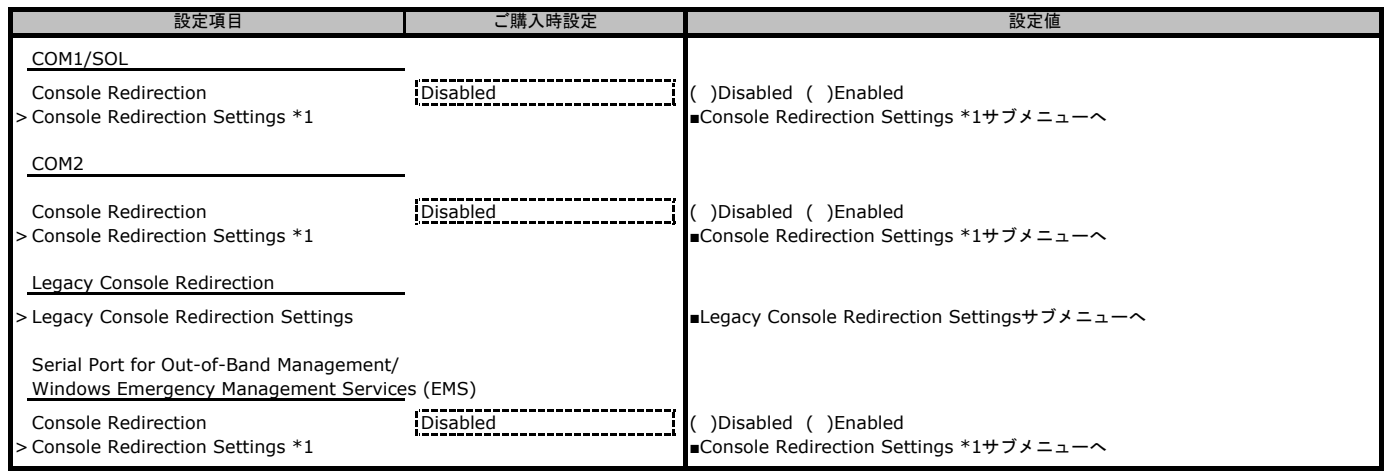

\*1 [Console Redirection]が[Enabled]のとき選択できます。

#### ■**COM1 Console Redirection Settings**サブメニュー

#### ( ) ご購入時設定を変更していない

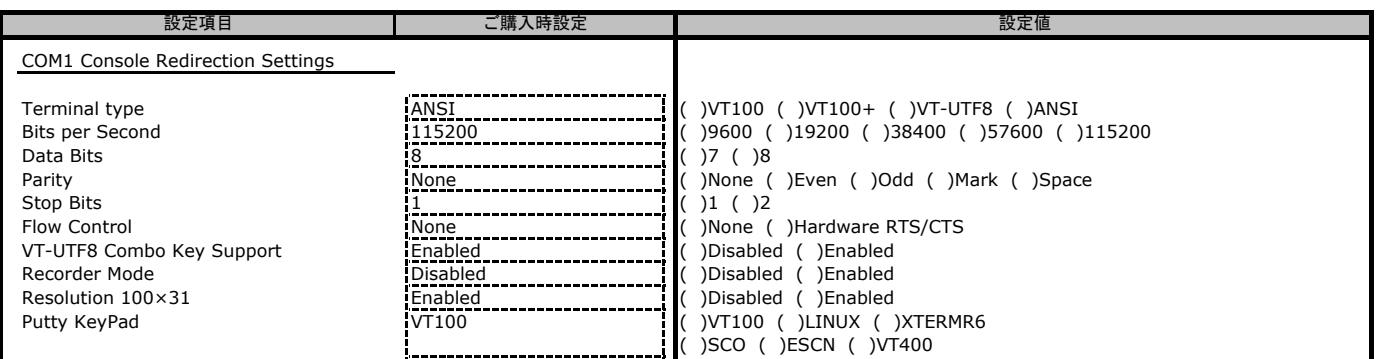

### ■**COM2 Console Redirection Settings**サブメニュー

( ) ご購入時設定を変更していない

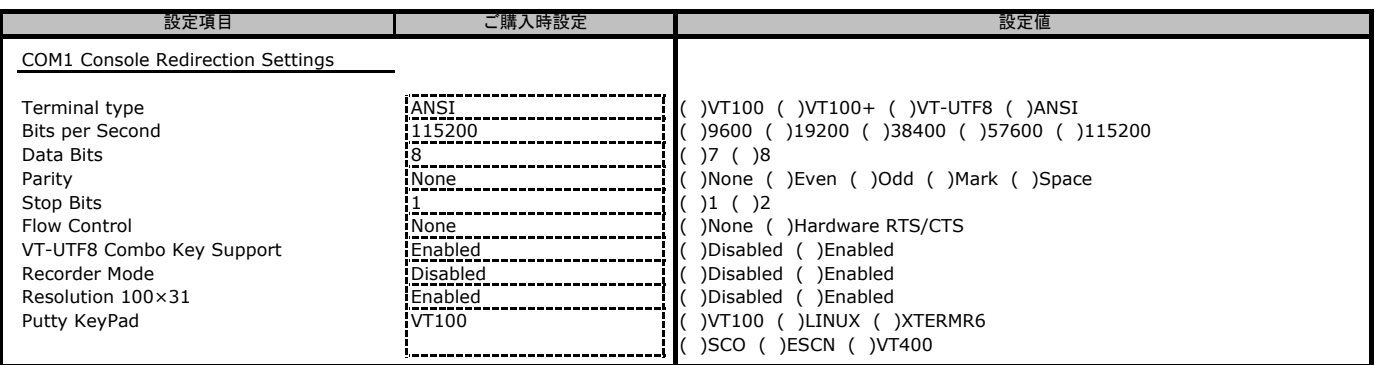

#### ■**Legacy Console Redirection Settings**サブメニュー

( ) ご購入時設定を変更していない

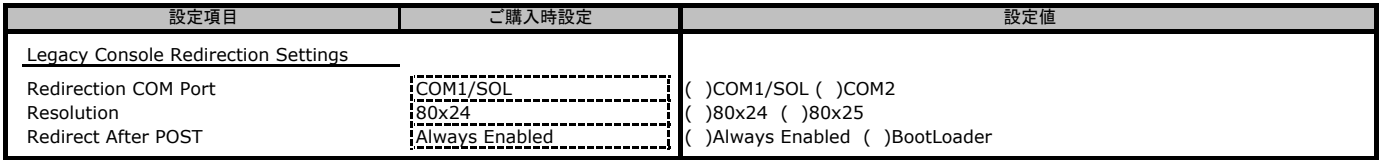

### ■**Console Redirection Settings**サブメニュー

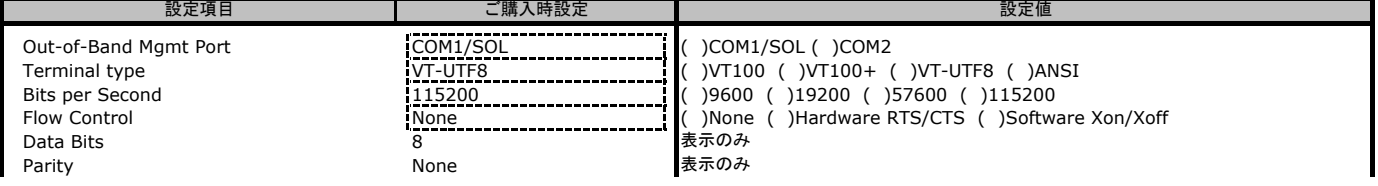

 $\overline{\phantom{a}}$ 

### ■**CPU Configuration**サブメニュー

( ) ご購入時設定を変更していない CPU Configuration SVM Mode **Enabled** Enabled **Enabled** ( )Disabled ( )Enabled SMEE Enabled ( )Disabled ( )Enabled ( )Enabled CPU 0 Information (表示のみ) しゅうしょう しょうしょう しょうしゅうしょう しょうしゅうしゅう (表示のみ) しゅうしょうしょう CPU 1 Information (表示のみ) ■**AMI Graphic Output Protocol Policy**サブメニュー ( ) ご購入時設定を変更していない ASPEED Graphics PCI Adapter (表示のみ) ASPEED Graphics Driver . Output Select **CONFIRENT CONSUMER SERVICE CONFIDENTIAL CONFIRENT CONFIDENT** ( )Unknown Device ■**PCI Subsystem Settings**サブメニュー ( ) ご購入時設定を変更していない こ購入時設定 こうしょう しょうしょう こうしょう かいこく 設定値 設定値 設定項目 こ購入時設定 | おものに おもの かいしん かいしょう 設定値 設定項目 ご購入時設定 設定項目

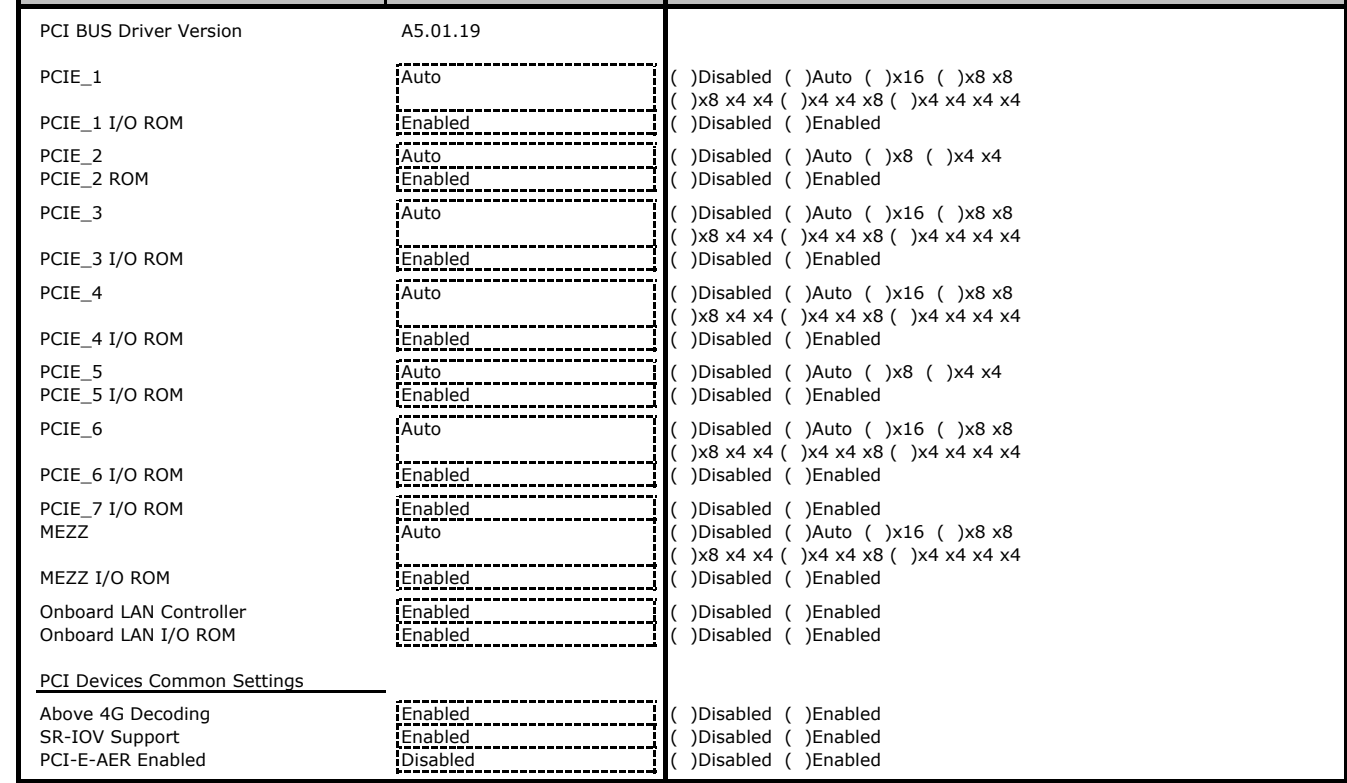

### ■ USB Configuration サブメニュー

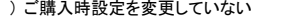

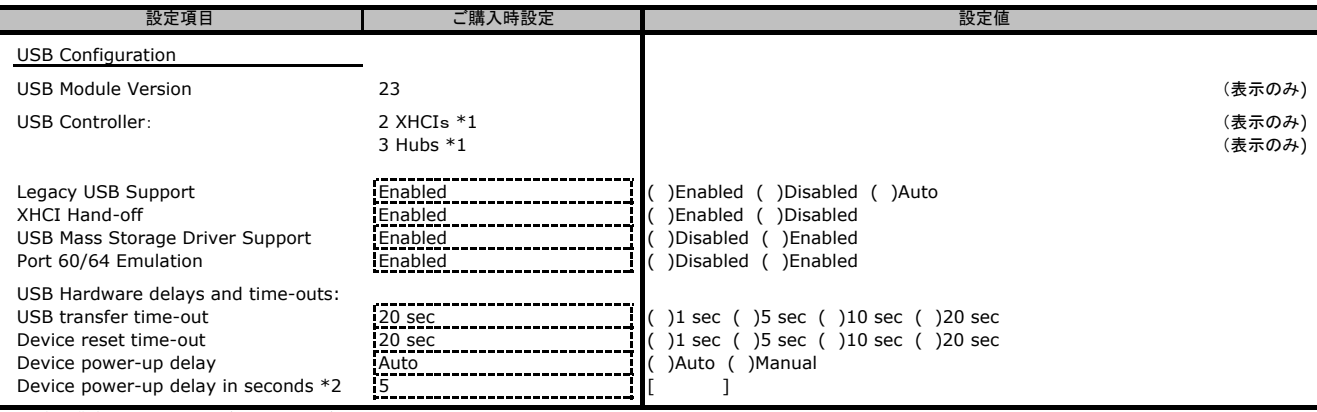

\*1: 装置構成によっては表示が異なる場合があります。

\*2: [Device power-up delay]が[Manual]の場合に表示されます。

## ■ Network Stack Configurationサブメニュー

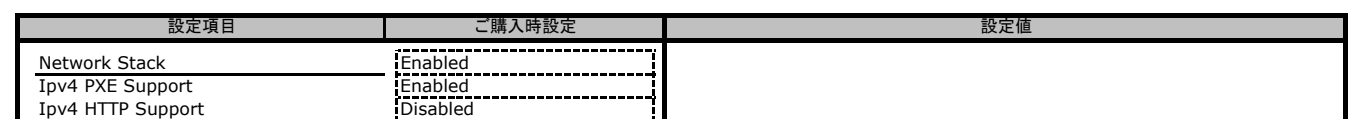

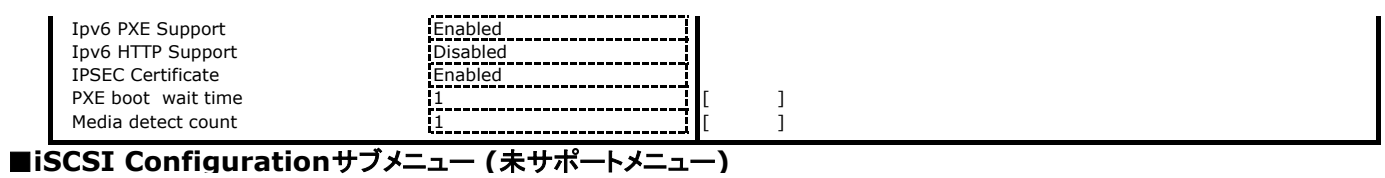

## ■Intel(R) I350 Gigabit Network Connectionサブメニュー<br>( )ご購入時設定を変更していない

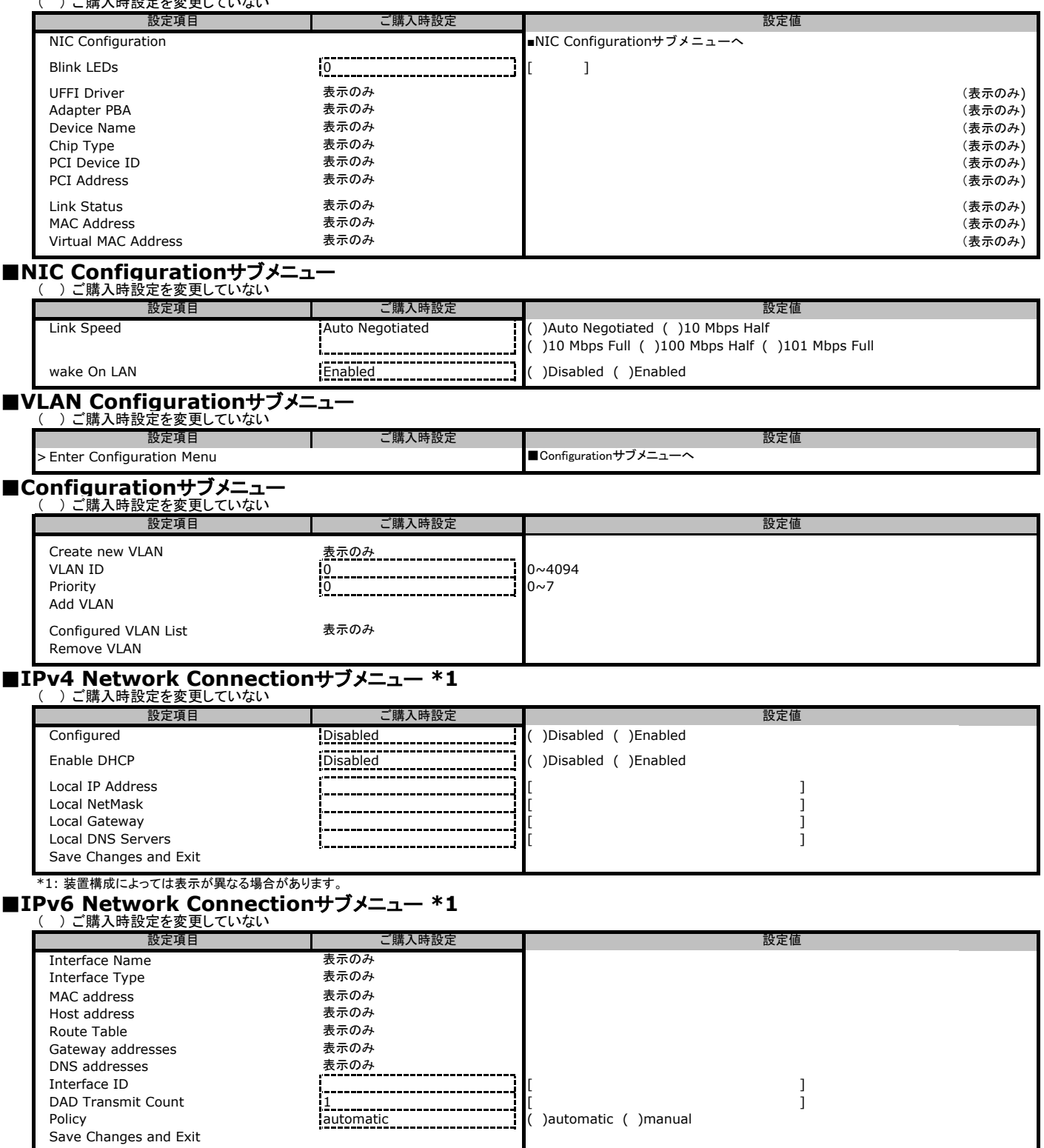

\*1: 装置構成によっては表示が異なる場合があります。

## **B.3 AMD CBS**メニューの設定項目

( ) ご購入時設定を変更していない

> CPU Common Options ■CPU Common Optionsサブメニューへ > DF Common Options ■DF Common Optionsサブメニューへ > UMC Common Options ■UMC Common Optionsサブメニューへ > NBIO Common Options ■NBIO Common Optionsサブメニューへ > FCH Common Options ■FCH Common Optionsサブメニューへ > NTB Common Options ■NTB Common Optionsサブメニューへ ■ Soc Miscellaneous Controlサブメニューへ 設定項目 ご購入時設定 設定値

#### ■**CPU Common Options**サブメニュー

**-- - - - -------- - - - - -** -- - --<br>( )ご購入時設定を変更していない

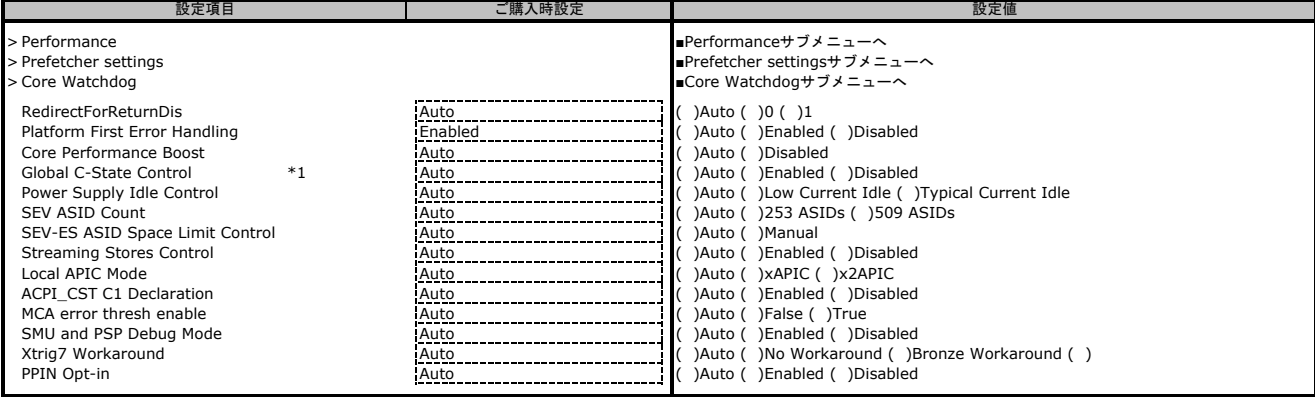

\*1 \*https://jp.fujitsu.com/platform/server/primergy/manual/manual-lx1430m1-201911.html

設定にあたっては、「PRIMERGY LX1430 M1 ご使用上の留意・注意事項」もご参照ください。

#### ■**Performance**サブメニュー

( ) ご購入時設定を変更していない

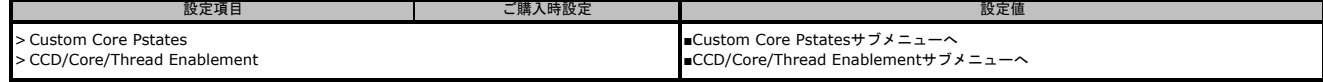

#### ■**Custom Core Pstates**サブメニュー

( ) ご購入時設定を変更していない

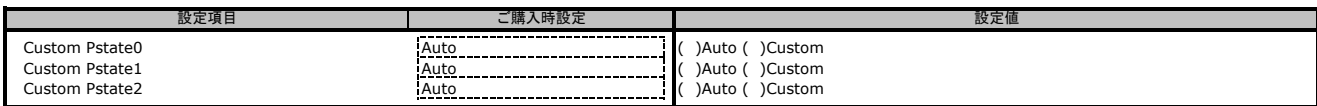

#### ■**CCD/Core/Thread Enablement**サブメニュー

( ) ご購入時設定を変更していない

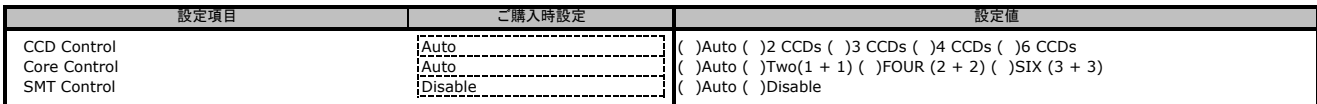

#### ■**Prefetcher settings**サブメニュー

( ) ご購入時設定を変更していない

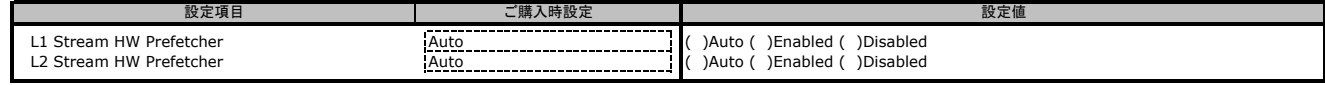

#### ■**Core Watchdog**サブメニュー

( ) ご購入時設定を変更していない

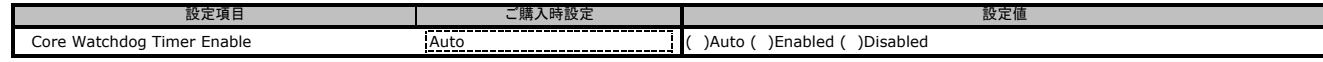

#### ■**DF Common Options**サブメニュー

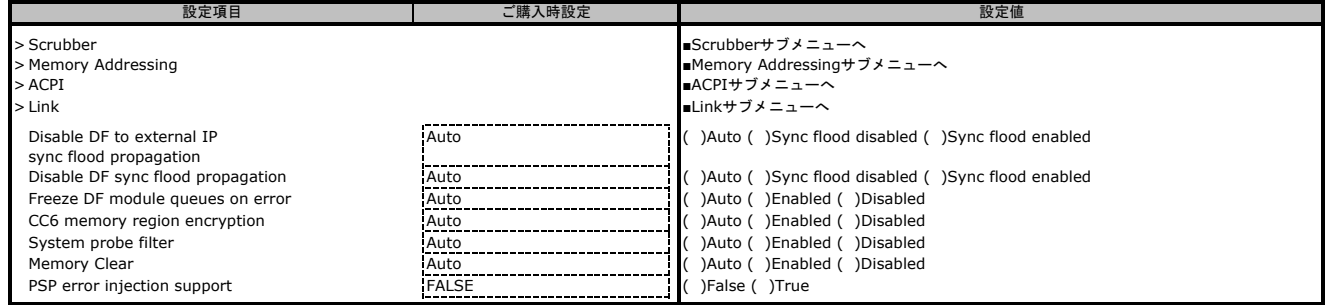

#### ■**Scrubber**サブメニュー

( ) ご購入時設定を変更していない

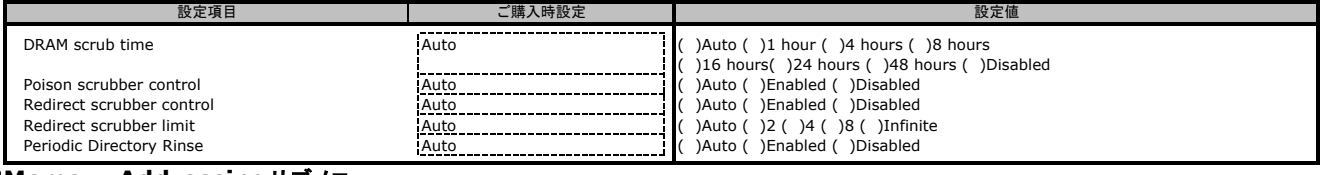

## ■Memory Addressingサブメニュー<br>( )ご購入時設定を変更していない

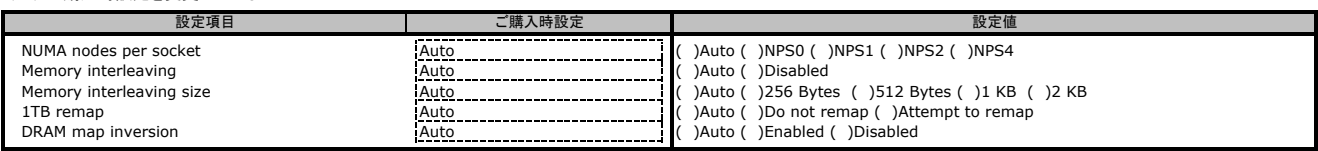

#### ■**ACPI**サブメニュー

#### ( ) ご購入時設定を変更していない

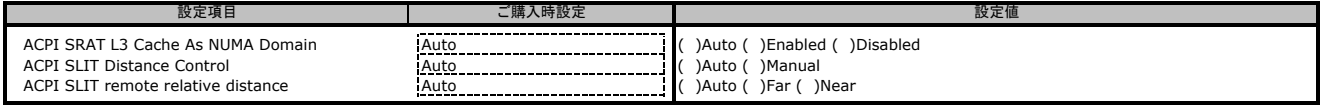

#### ■**Link**サブメニュー

( ) ご購入時設定を変更していない

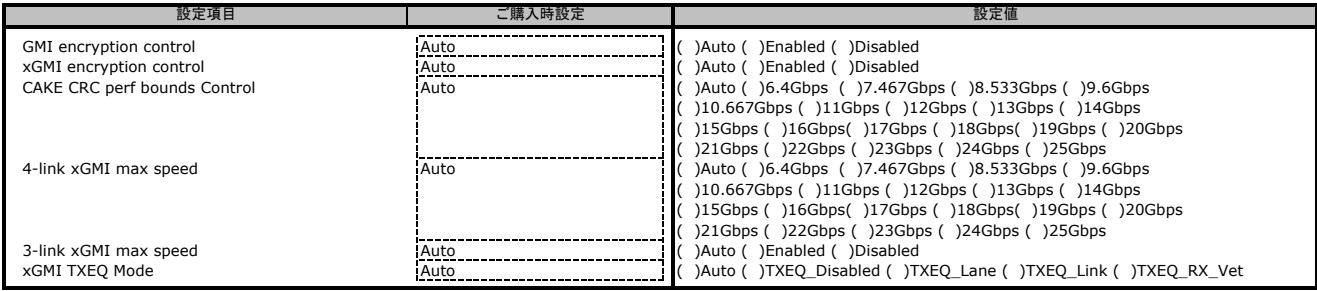

#### ■**UMC Common Options**サブメニュー

( ) ご購入時設定を変更していない

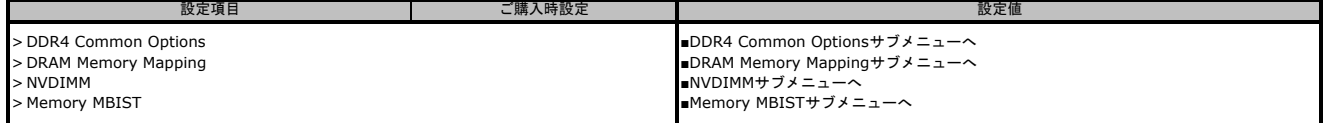

#### ■**DDR4 Common Options**サブメニュー

#### ( ) ご購入時設定を変更していない

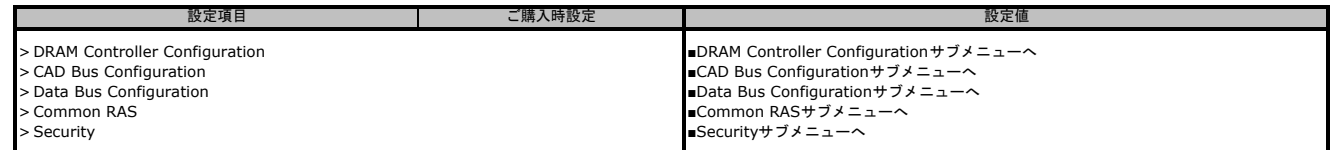

#### ■**DRAM Controller Configuration**サブメニュー

( ) ご購入時設定を変更していない

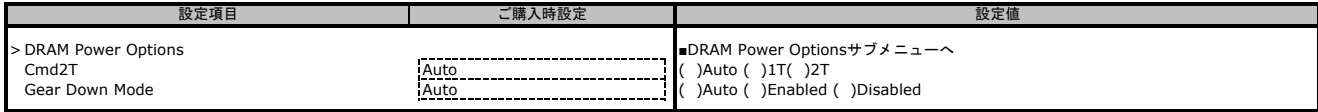

#### ■**DRAM Power Options**サブメニュー

( ) ご購入時設定を変更していない

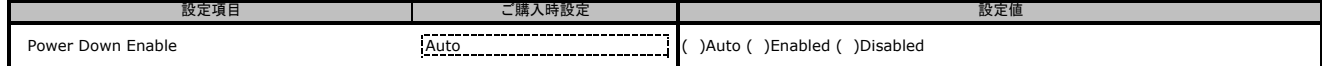

#### ■**CAD Bus Configuration**サブメニュー

( ) ご購入時設定を変更していない

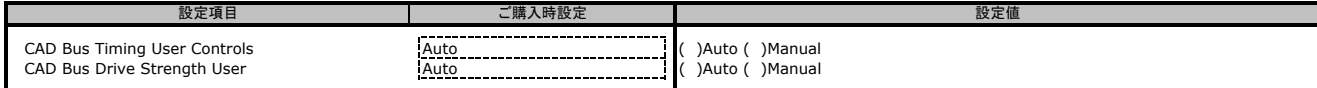

#### ■**Data Bus Configuration**サブメニュー

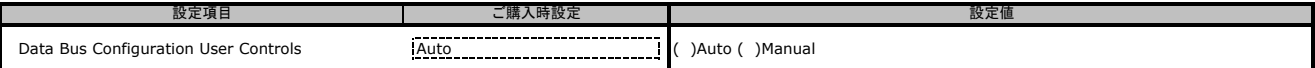

## ■Common RASサブメニュー<br>( )ご購入時設定を変更していない

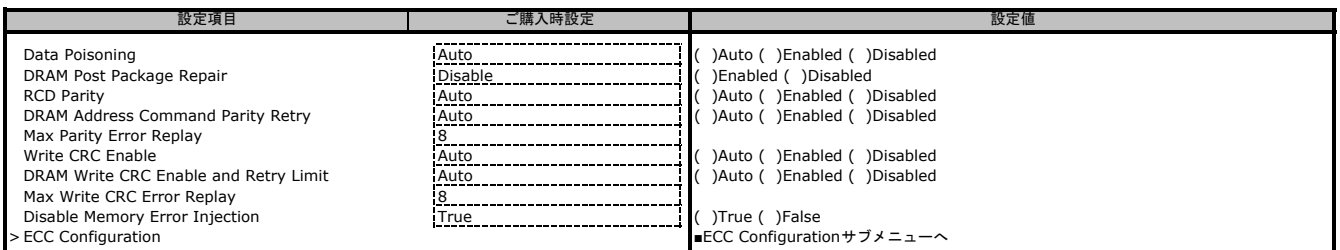

## ■**ECC Configurationサブメニュー**<br>( )ご購入時設定を変更していない

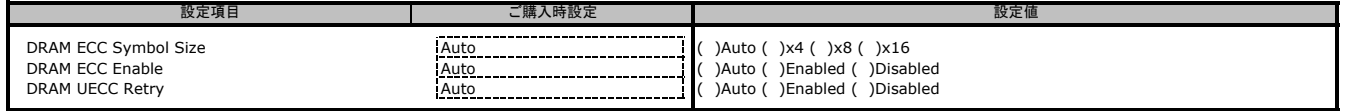

## ■**Securityサブメニュー**<br>( )ご購入時設定を変更していない

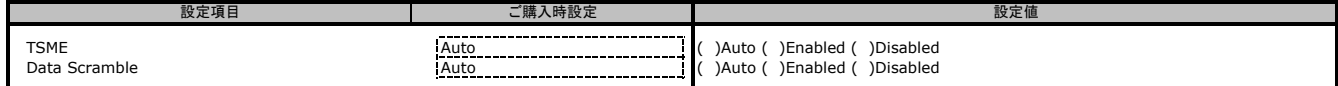

#### ■**DRAM Common Mapping**サブメニュー

( ) ご購入時設定を変更していない

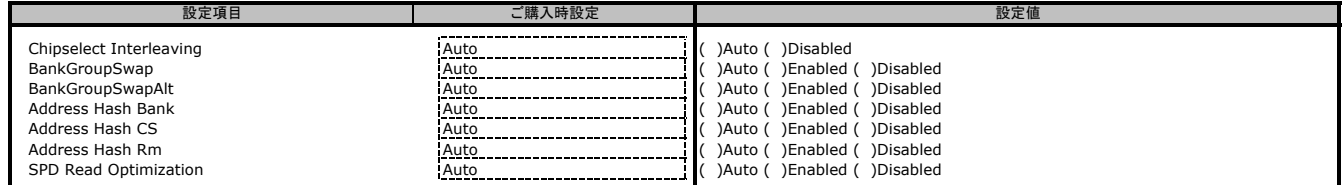

■NVDIMMサブメニュー<br>( ) ご購入時設定を変更していない

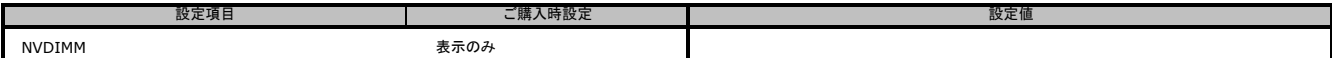

## ■Memory MBISTサブメニュー<br>( )ご購入時設定を変更していない

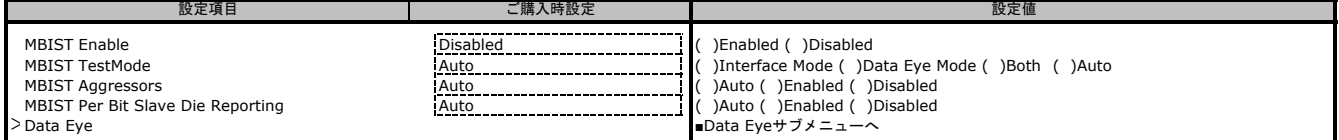

## ■**Data Eyeサブメニュー**<br>( )ご購入時設定を変更していない

設定項目 ご購入時設定 設定値Pattern Select Pattern Select Pattern Length<br>
Pattern Length<br>
Aggressor Channel<br>
Pagressor Channel<br>
Pagressor Channel<br>
Pagressor Channel<br>
Pagressor Channel<br>
Pagressor Channel<br>
Pagressor Channel<br>
Pagressor Channel<br>
Pagresso Pattern Length<br>Aggressor Channel )1 Aggressor Channel ( )3 Aggressor Channel (CON)<br>
17 Aggressor Channel (CON)<br>
27 Aggressor Channel (CON)<br>
28 Disabled . **. . . . . . . . . . . . . .** . . Aggressor Static Lane Control Disabled ( )Enabled ( )Disabled Aggressor Static Lane Select Upper 32 bits 0 Aggressor Static Lane Select Lower 32 bits 0 Aggressor Static Lane Select ECC 0 Aggressor Static Lane Value 0 Target Static Lane Control Processor Catalogue ( )Disabled ( )Disabled ( )Disabled ( )Disabled ( )Disabled ( ) Target Static Lane Select Upper 32 bits 0 Target Static Lane Select Lower 32 bits 0 \_\_\_\_\_\_\_\_\_\_\_\_\_\_\_\_\_\_\_\_\_\_\_\_\_\_\_\_\_ Aggressor Static Lane Select ECC 0 Aggressor Static Lane Value<br>Data Eye Type<br>Data Eye Type 018 Data Eye Type Data Eye Type Worst Case Margin Only ( )Worst Case Margin Only ( )1D Voltage Sweep ( )1D Timing Sweep ( )2D Full Data Eye Worst Case Margin Granularity<br>
Read Voltage Sweep Step Size<br>
Read Timing Sweep Step Size<br>
Write Voltage Sweep Step Size<br>
Write Timing Sweep Step Size<br>
Write Timing Sweep Step Size<br>
Write Timing Sweep Step Size<br>
Per Chip S Read Timing Sweep Step Size 1 ( )1 ( )2 ( )4 Read Voltage Sweep Step Size 2 ( )1 ( )2 ( )4 Write Voltage Sweep Step Size Write Timing Sweep Step Size

#### ■**NBIO Common Options**サブメニュー

( ) ご購入時設定を変更していない

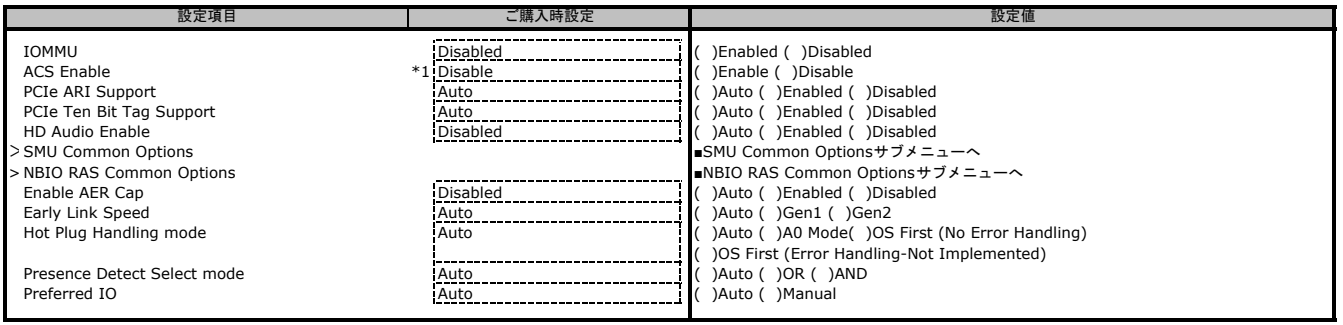

\*1 [Enable AER Cap]が[Enable]の時にのみ表示されます。

#### ■**SMU Common Options**サブメニュー

( ) ご購入時設定を変更していない

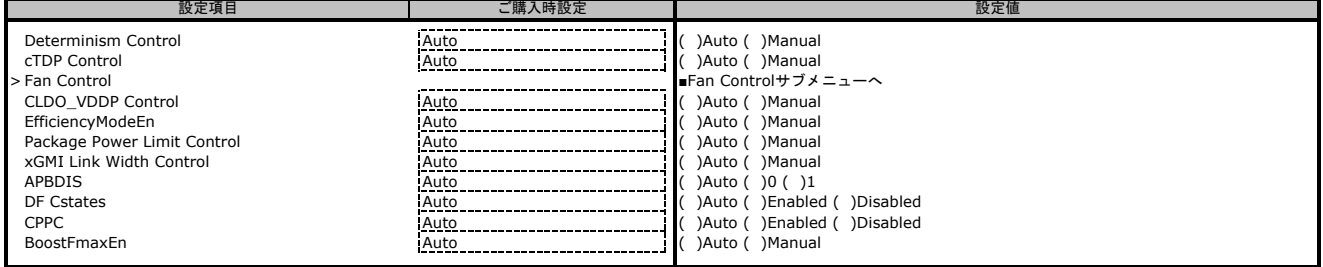

#### ■**Fan Control**サブメニュー

( ) ご購入時設定を変更していない

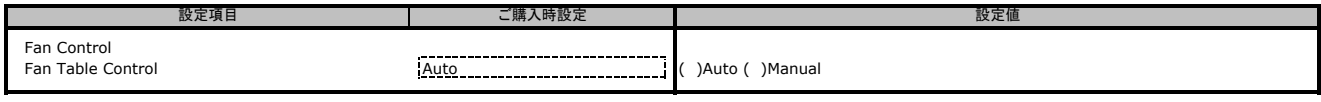

## ■NBIO RAS Common Optionsサブメニュー<br>( ) ご購入時設定を変更していない

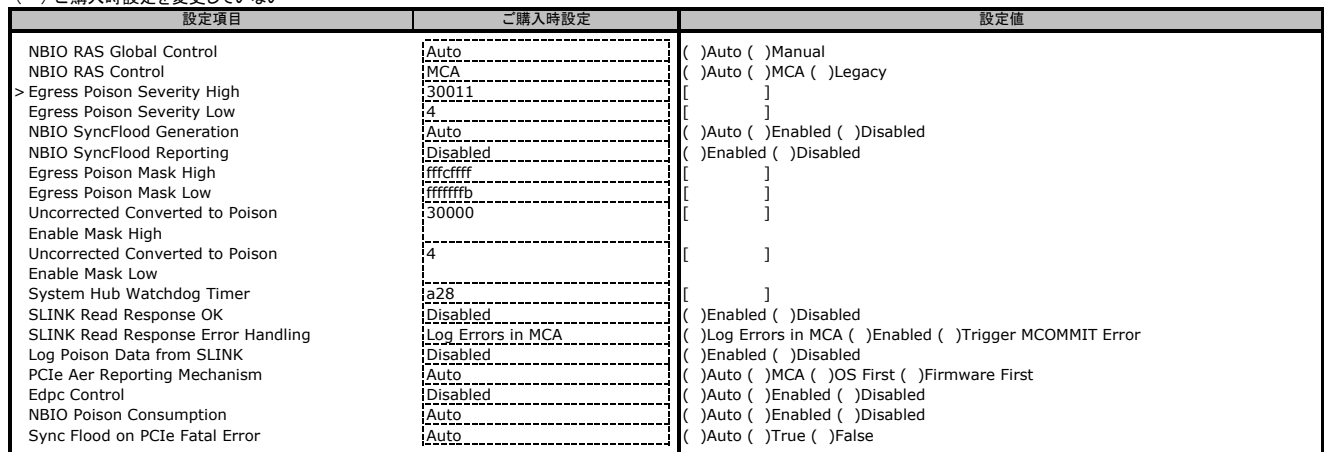

## ■FCH Common Optionsサブメニュー<br>( )ご購入時設定を変更していない

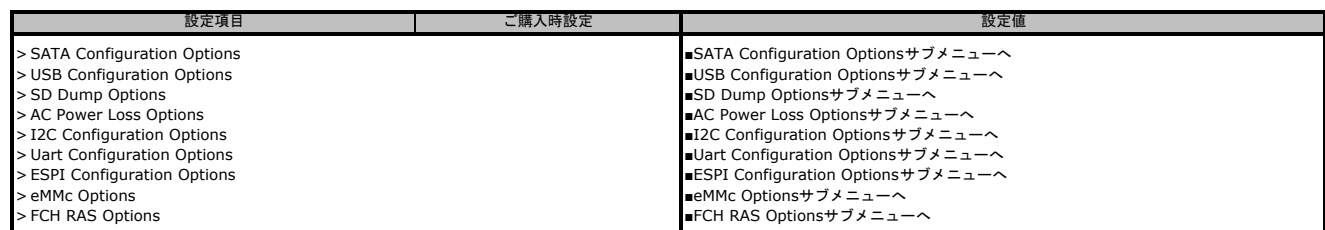

## ■SATA Configuration Optionsサブメニュー<br>( )ご購入時設定を変更していない

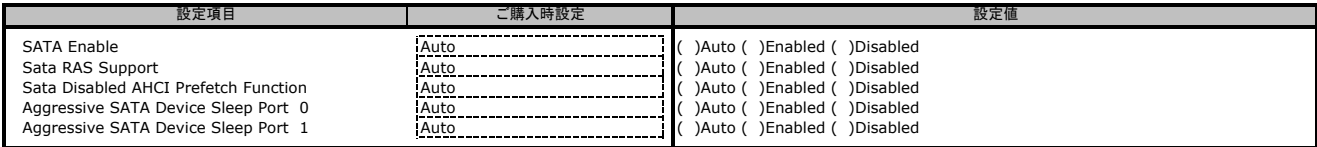

#### ■**USB Configuration Options**サブメニュー

( ) ご購入時設定を変更していない

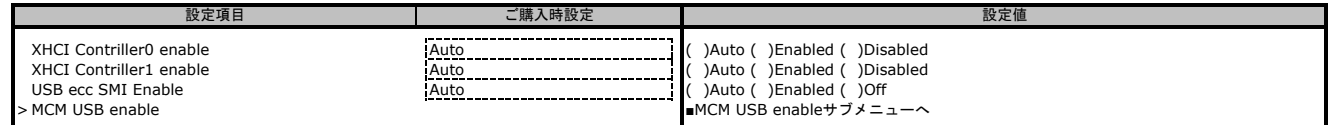

#### ■**MCM USB enableサブメニュー**

#### ( ) ご購入時設定を変更していない

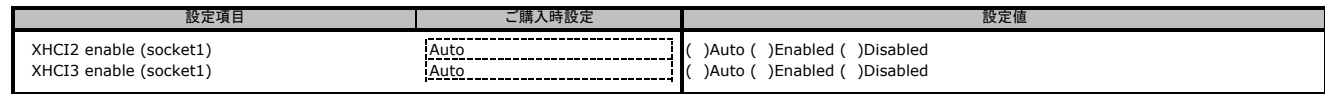

#### ■**SD Dump Options**サブメニュー

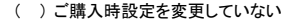

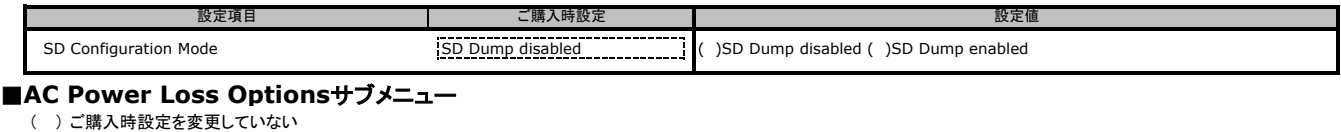

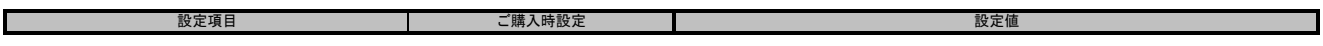

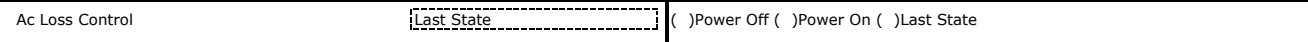

#### ■**I2C Configuration Options**サブメニュー

( ) ご購入時設定を変更していない

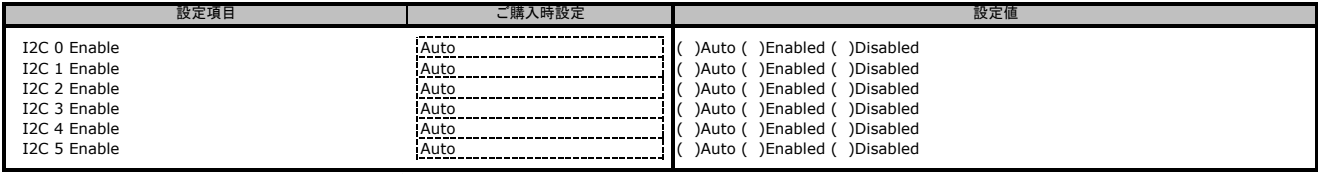

## ■**Uart Configuration Optionsサブメニュー**<br>( )ご購入時設定を変更していない

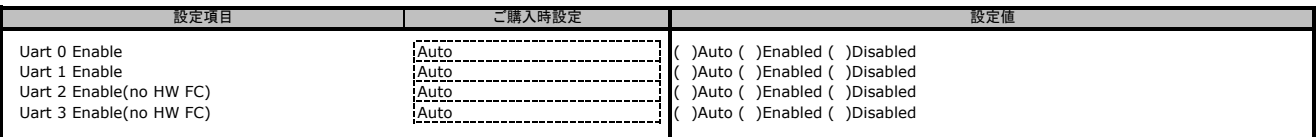

#### ■**ESPI Configuration Options**サブメニュー

( ) ご購入時設定を変更していない

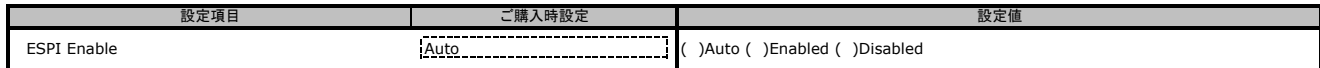

#### ■**eMMc Options**サブメニュー

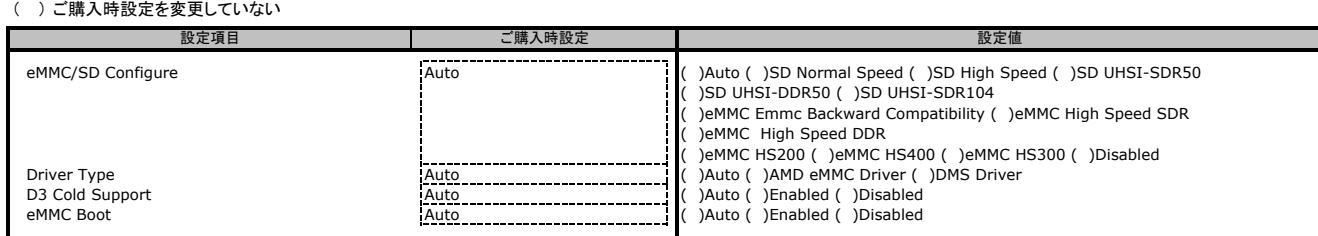

#### ■**FCH RAS Options**サブメニュー

( ) ご購入時設定を変更していない

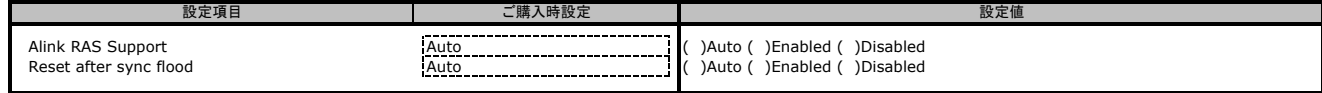

#### ■**NTB Common Options**サブメニュー

( ) ご購入時設定を変更していない

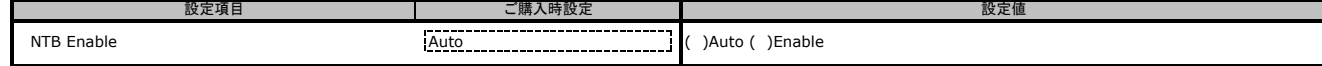

#### ■**SOC Miscellaneous Controlサブメニュー**

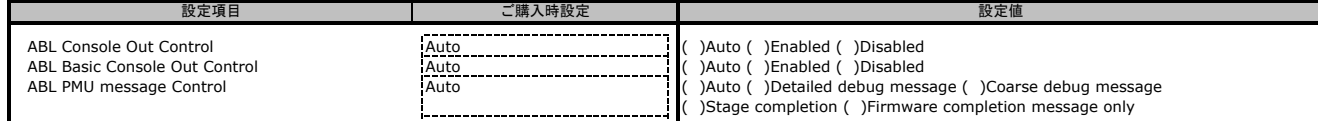

## **B.4 AMD PBS Option**メニューの設定項目

- - - - - - - - - - - - - - - - -<br>( )ご購入時設定を変更していない

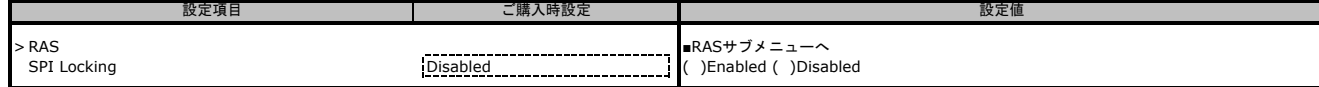

#### ■**RAS**サブメニュー

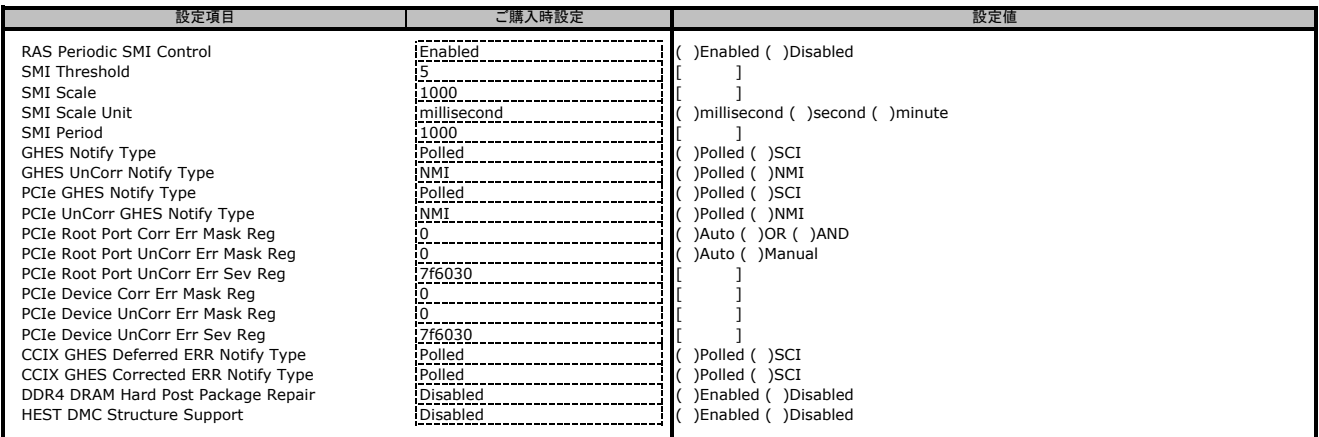

## **B.5 Chipset**メニューの設定項目

( ) ご購入時設定を変更していない

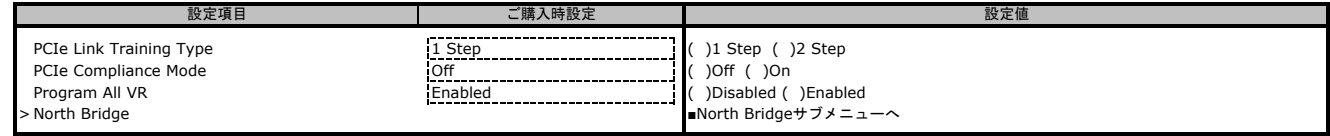

#### ■North Bridgeサブメニュー

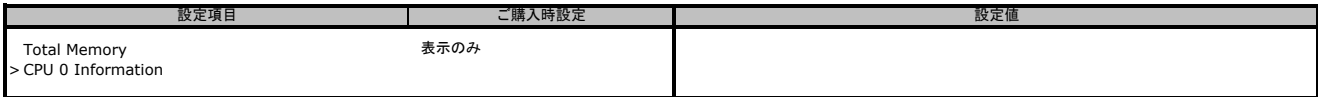

#### **B.6 Server Mgmt**メニューの設定項目 - - - - - - - - - - - - - - - -<br>( )ご購入時設定を変更していない

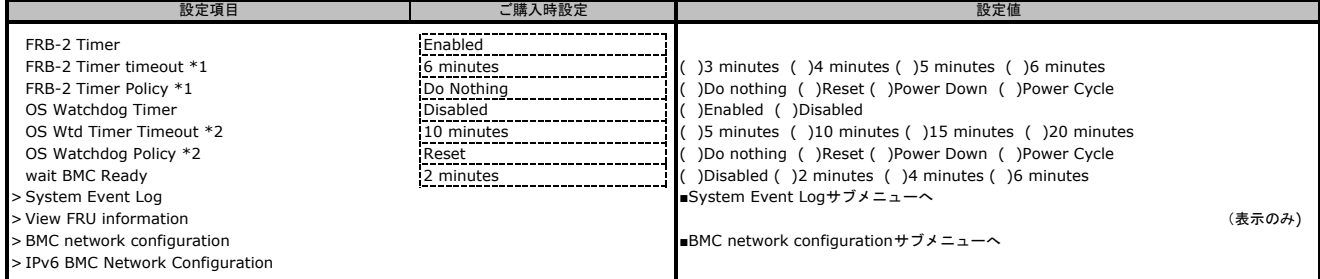

\*1: [FRB-2 Timer]が[Enabled]の場合に設定できます。

\*2: [ハン Z 1micr<sub>]</sub>が [Enabled]の場合に設定できます。<br>\*2: 「OS Watchdog Timer]が「Enabled]の場合に設定できます。

#### ■**System Event Log**サブメニュー

#### ( ) ご購入時設定を変更していない

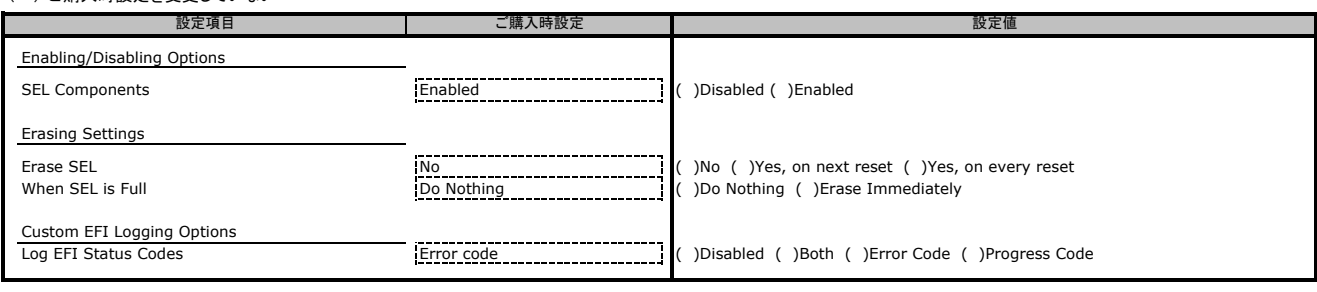

#### ■**BMC network configuration**サブメニュー

( ) ご購入時設定を変更していない

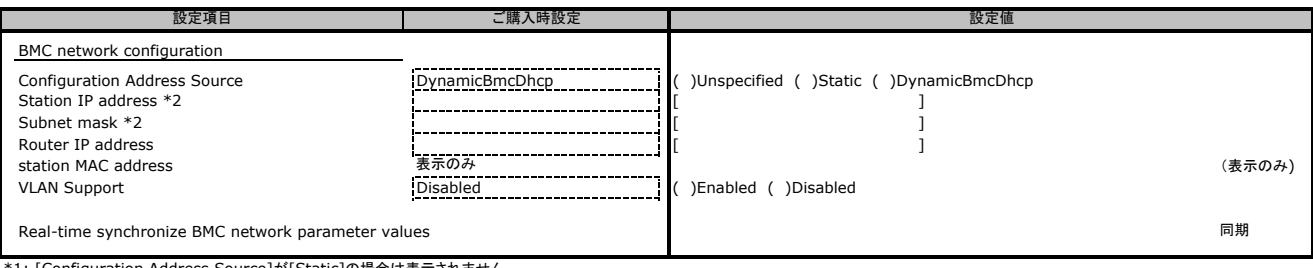

\*1: [Configuration Address Source]が[Static]の場合は表示されません。

\*2: [Configuration Address source]が[Unspecified]又は[DynamicBmcDhcp]の場合

状態を表示します。また、[Configuration Address source]が[Static]の場合、設定可能です。

#### ■**IPv6 BMC Network Configuration**サブメニュー

( ) ご購入時設定を変更していない

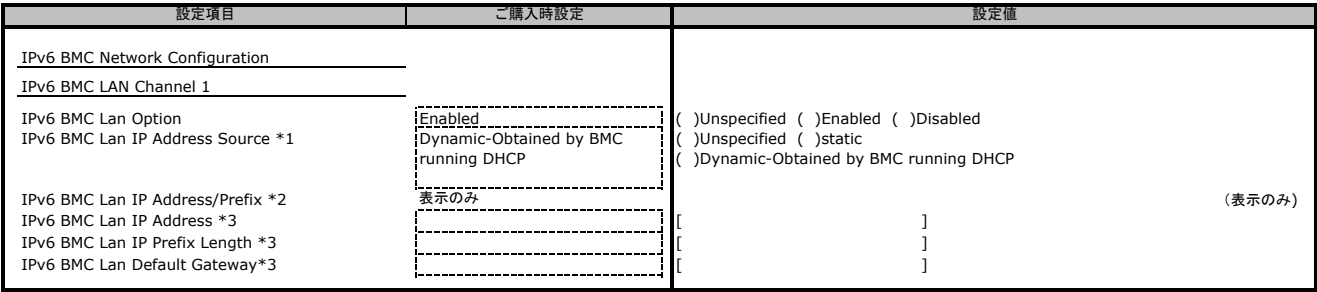

\*1: [IPv6 BMC Lan Option]が[Disabled]の場合は表示されません。<br>\*2: [IPv7 BMC Lan IP Address Source]が[Unspecified]又は[Dynamic-Obtained by BMC running DHCP]の場合状態を表示します。<br>\*3: [IPv7 BMC Lan IP Address Source]が[static]の場合状態を表示します。

## **B.6 Security**メニューの設定項目

( ) ご購入時設定を変更していない

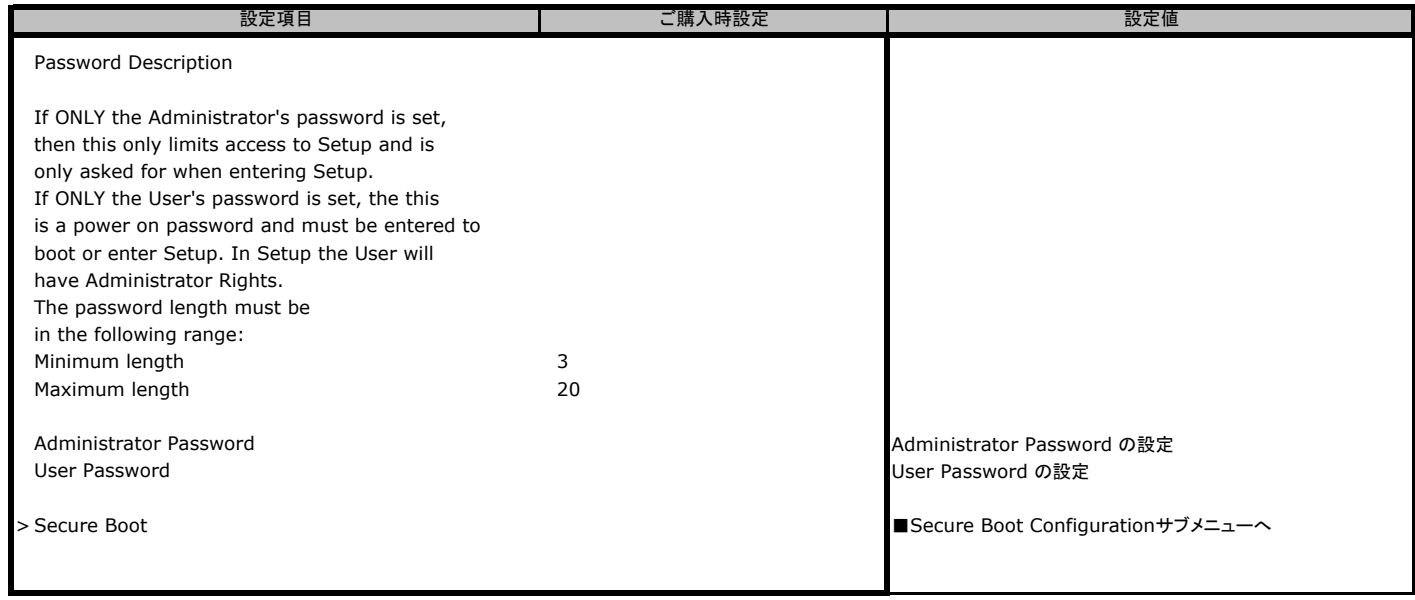

■**Secure Boot Configuration サブメニュー (未サポートメニュー)** 

## **B.7 Boot**メニューの設定項目

#### ( ) ご購入時設定を変更していない

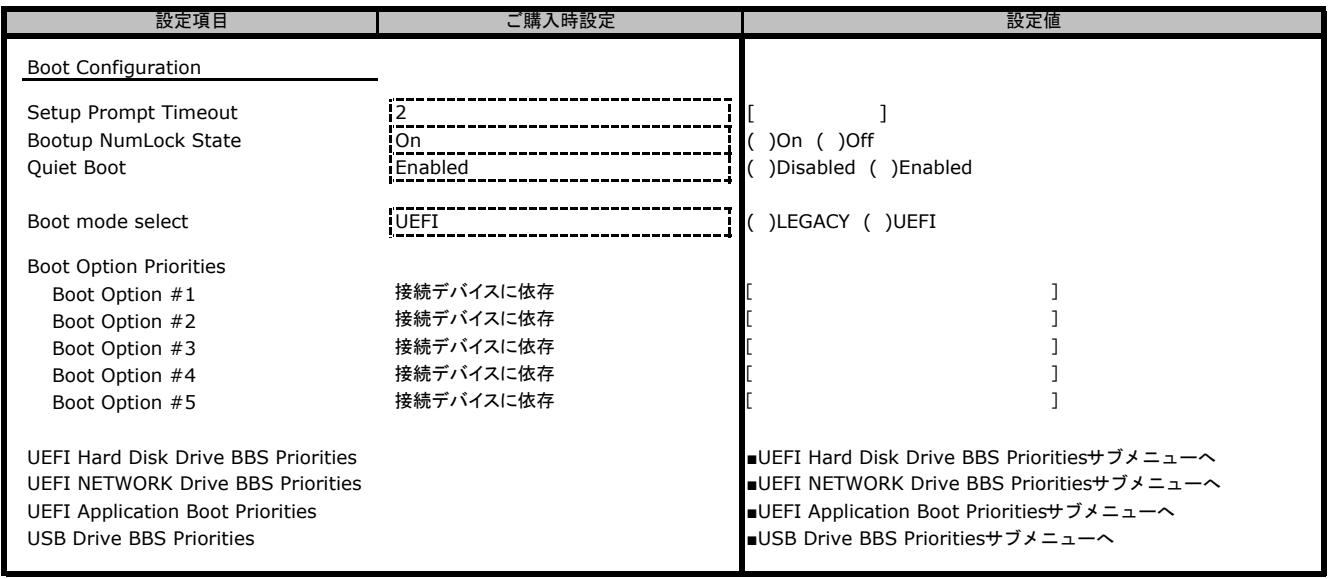

### ■**UEFI Hard Disk Drive BBS Priorities**サブメニュー

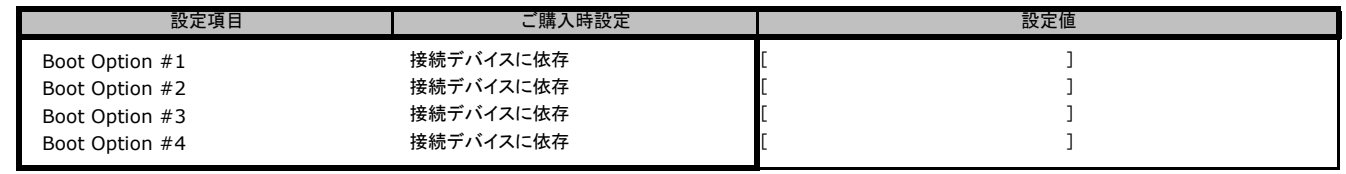

#### ■**UEFI NETWORK Drive BBS Priorities**サブメニュー

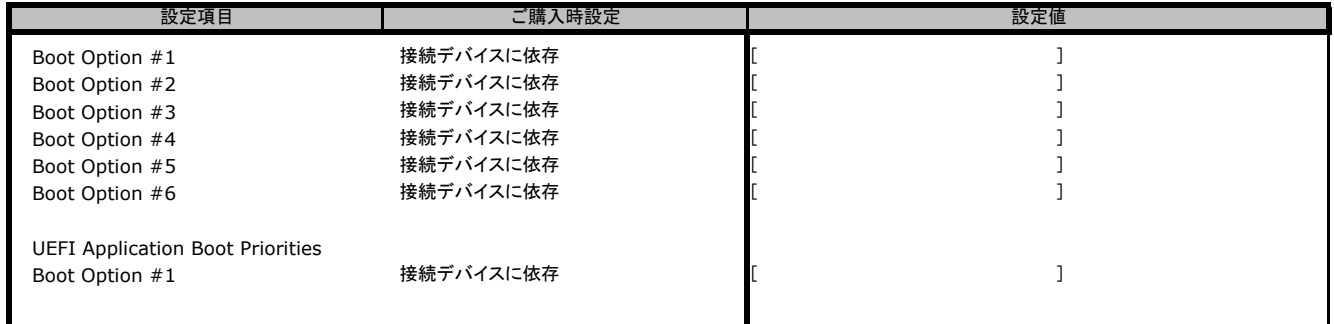

### ■**UEFI Application Boot Priorities**サブメニュー

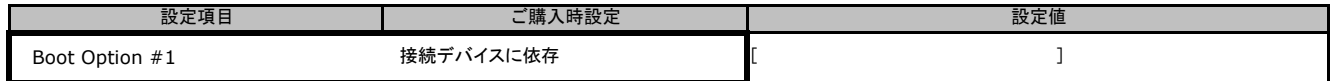

#### ■**USB Drive BBS Priorities**サブメニュー

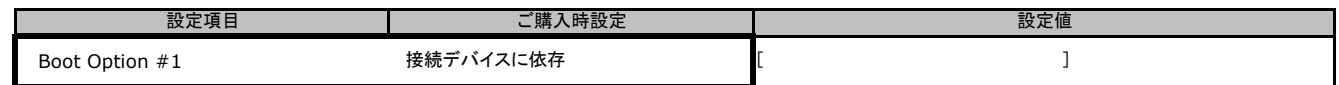

# **B.8 Save & Exit**メニューの設定項目

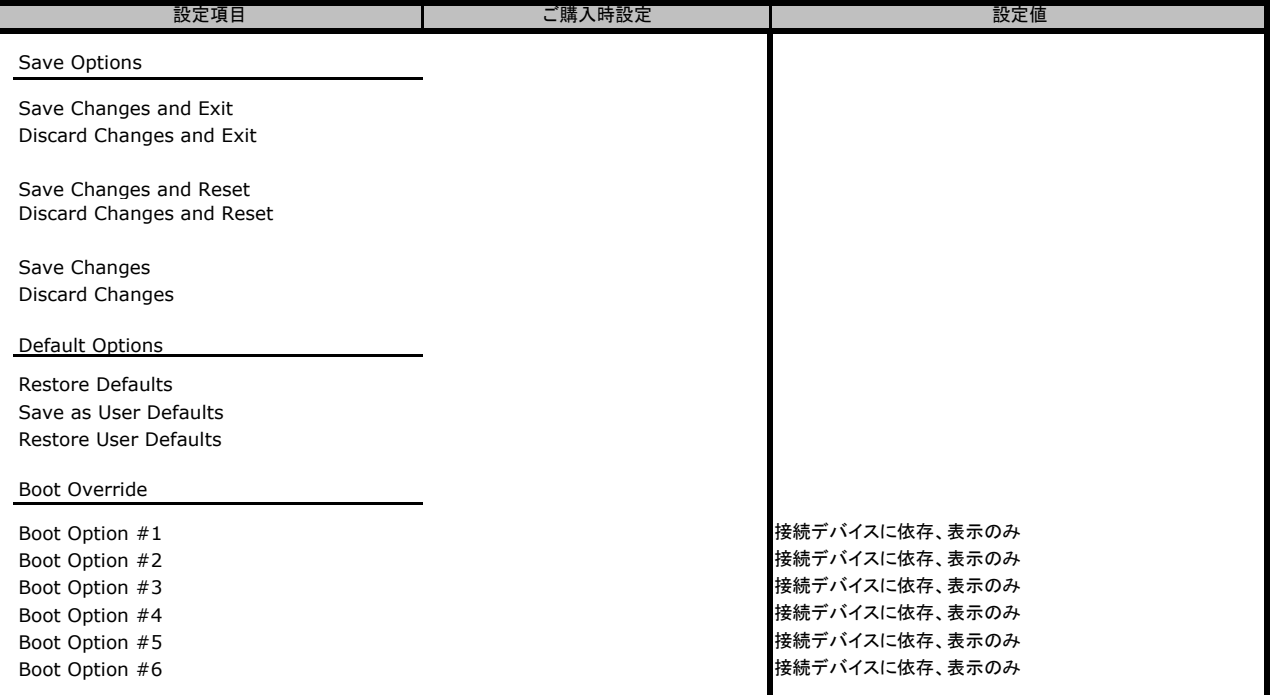

## **C BMC**の**Web**インターフェース設定シート

BMCにおける、Web インターフェースの設定値を記録しておきます。

#### **C.1 Date & Time**の設定項目

#### ( ) ご購入時設定を変更していない

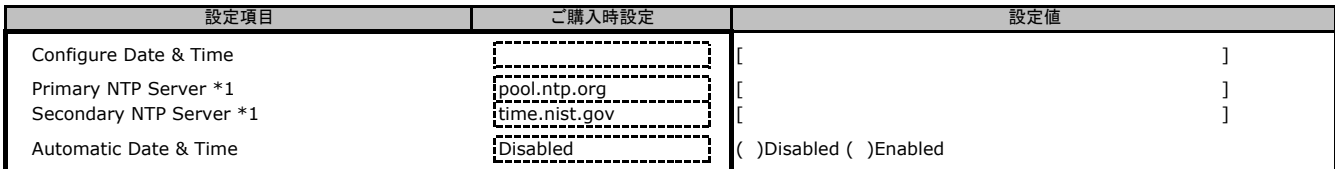

\*1: [Automatic Date & Time]が[Enabled]の場合に設定できます。

#### **C.2 External User Services**の設定項目

#### **C.2.1 LDAP/E-directory Settings**の設定項目

#### ■ General LDAP Settingsサブメニュー

( ) ご購入時設定を変更していない

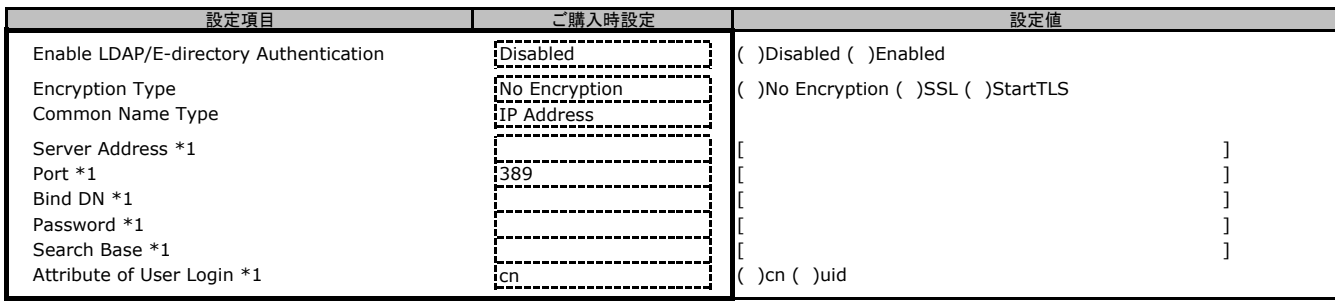

\*1: [Enable LDAP/E-directory Authentication]が[Enabled]の場合に設定できます。

#### ■ **Role Groups**サブメニュー

( ) ご購入時設定を変更していない

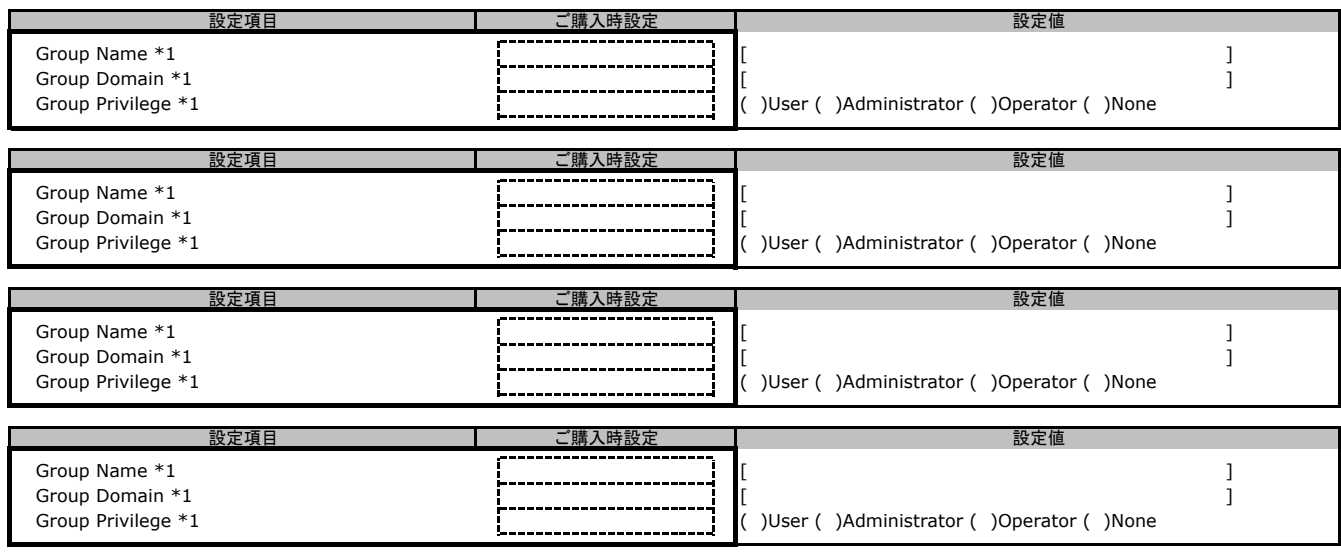

\*1: [Enable LDAP/E-directory Authentication]が[Enabled]の場合に設定できます。

#### **C.2.2 Active Directory Settings**の設定項目

#### ■ General Active Directoryサブメニュー

#### ( ) ご購入時設定を変更していない

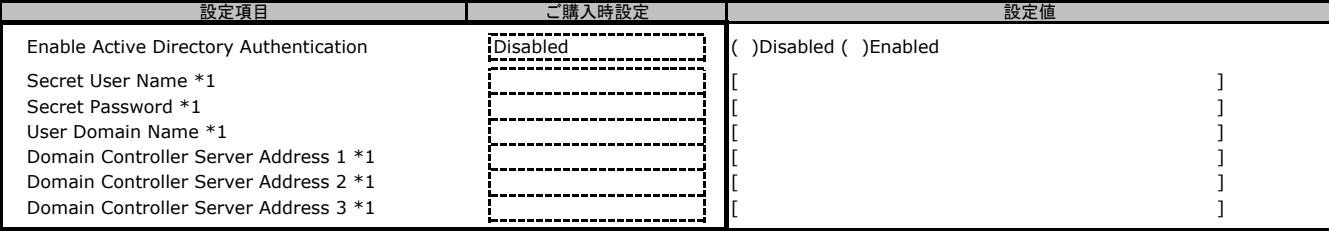

\*1: [Enable Active Directory Authentication]が[Enabled]の場合に設定できます。

#### ■ **Role Groups**サブメニュー

( ) ご購入時設定を変更していない

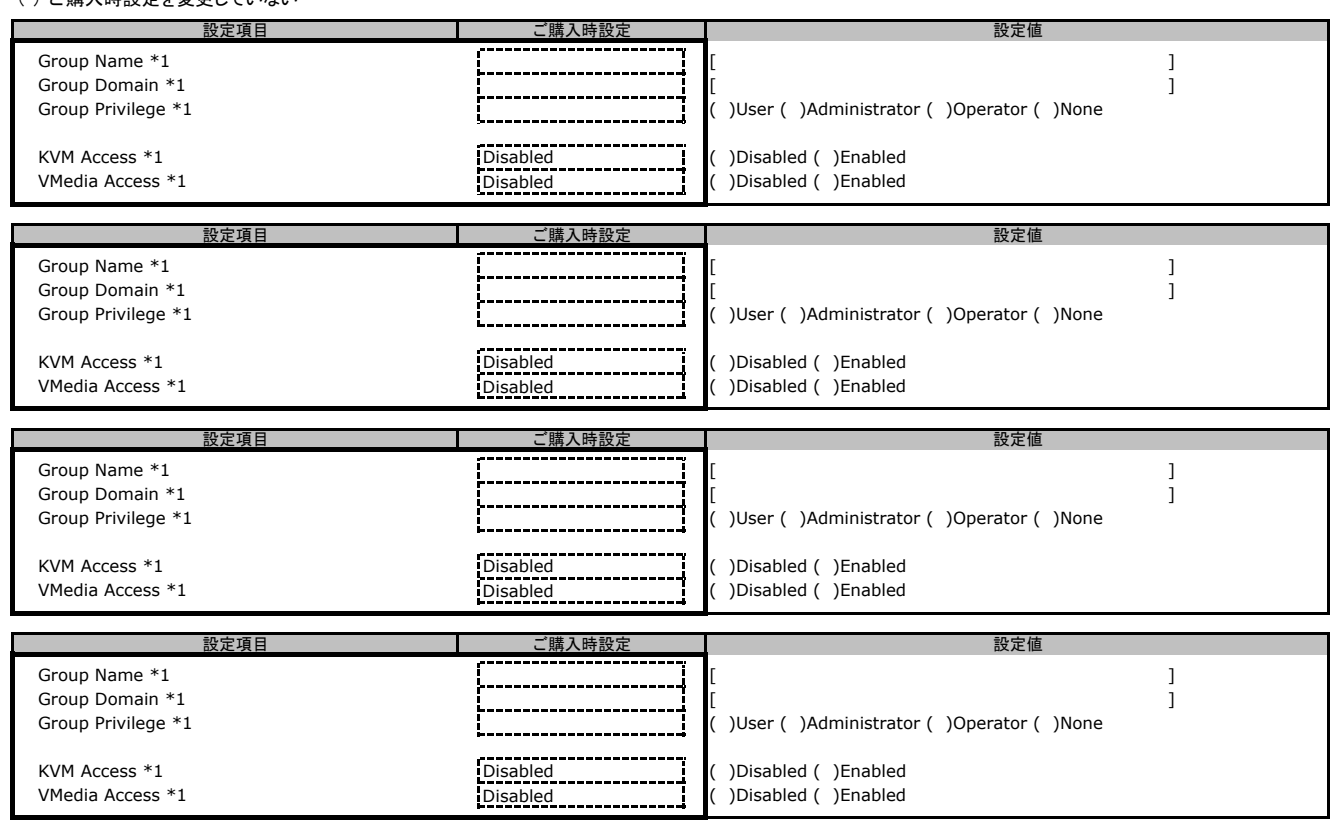

\*1: [Enable Active Directory Authentication]が[Enabled]の場合に設定できます。

#### **C.2.3 RADIUS Settings**の設定項目

#### ■ General RADIUS Settingsサブメニュー

( ) ご購入時設定を変更していない

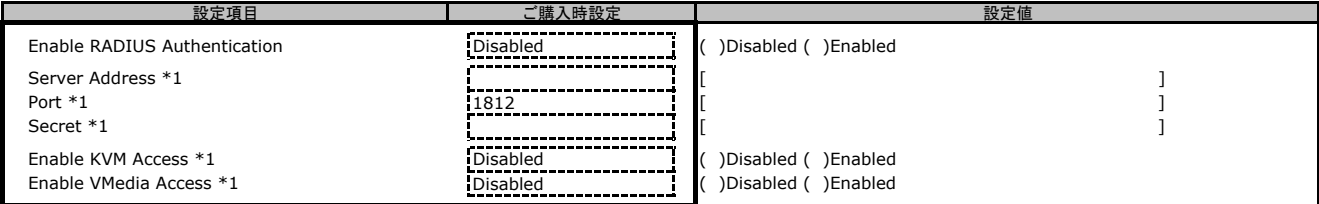

\*1: [Enable RADIUS Authentication]が[Enabled]の場合に設定できます。

#### ■ Advanced RADIUS Settingsサブメニュー

( ) ご購入時設定を変更していない

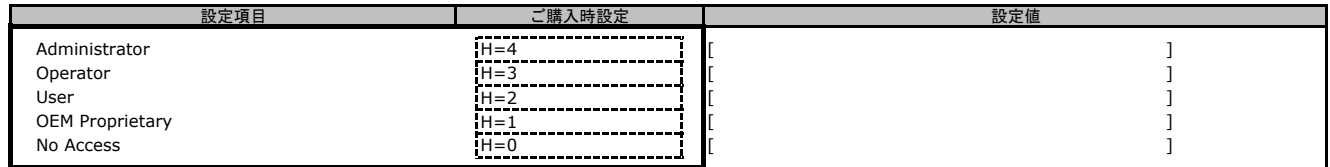

\*1: [Enable RADIUS Authentication]が[Enabled]の場合に設定できます。

#### **C.3 KVM Mouse Setting**の設定項目

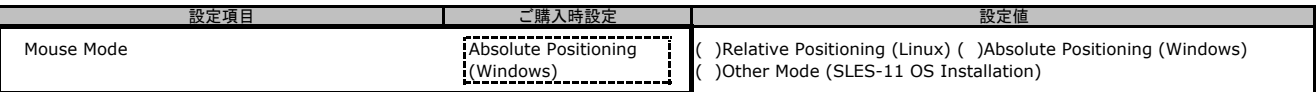

### **C.4 Log Settings**の設定項目

#### **C.4.1 SEL Log Setting Policy**の設定項目

( ) ご購入時設定を変更していない

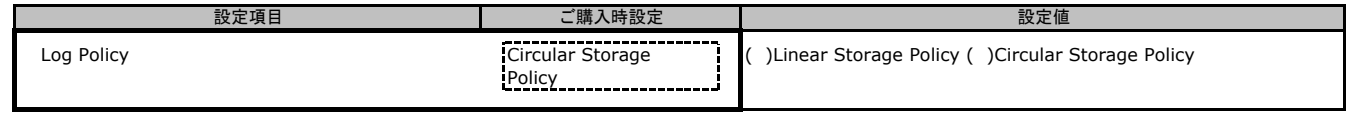

#### **C.4.2 Advanced Log Settings**の設定項目

( ) ご購入時設定を変更していない

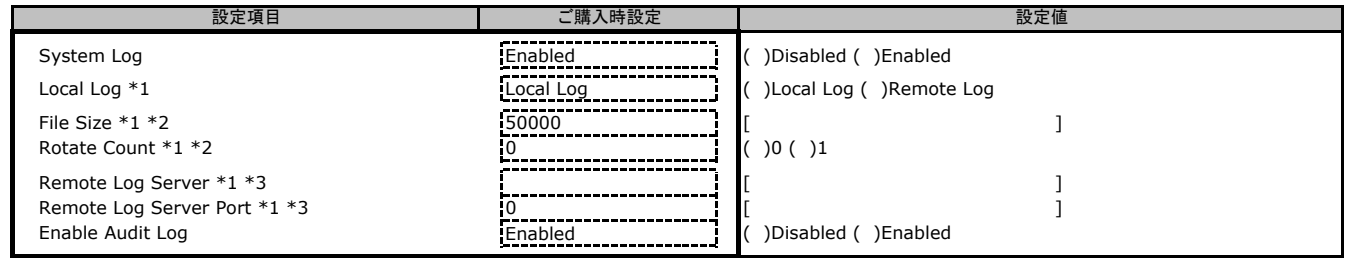

\*1: [Enable System Log]が[Enabled]の場合に表示されます。

\*2: [Location]が[Local Log]の場合に設定できます。

\*3: [Location]が[Remote Log]の場合に設定できます。

### **C.5 Media Redirection Settings**の設定項目

#### **C.5.1 General Settings**の設定項目

( ) ご購入時設定を変更していない

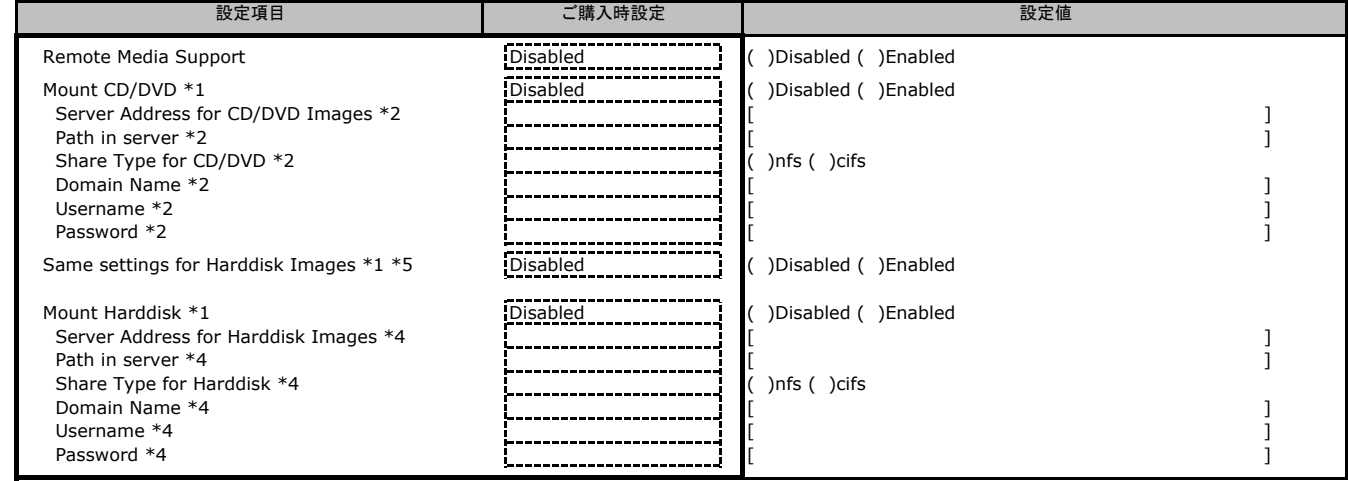

\*1: [Remote Media Support]が[Enabled]の場合に表示されます。

\*1: http://compte.healta-babbore.healta-babbore.healta-babbore.healta-babbore.healta-babbore.healta-b

\*3: [Mount Floppy] が[Enabled]の場合に表示されます。 \*4: [Mount Harddisk] が[Enabled]の場合に表示されます。

\*5: [Mount CD/DVD] が[Enabled]の場合に設定できます。

#### **C.5.2 VMedia Instance Settings**の設定項目

#### ( ) ご購入時設定を変更していない

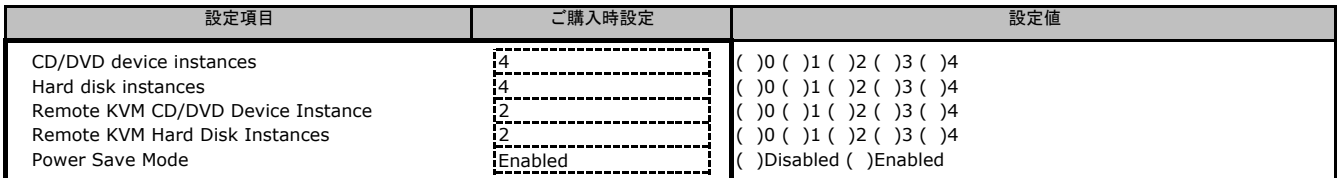

#### **C.5.3 Remote Session**の設定項目

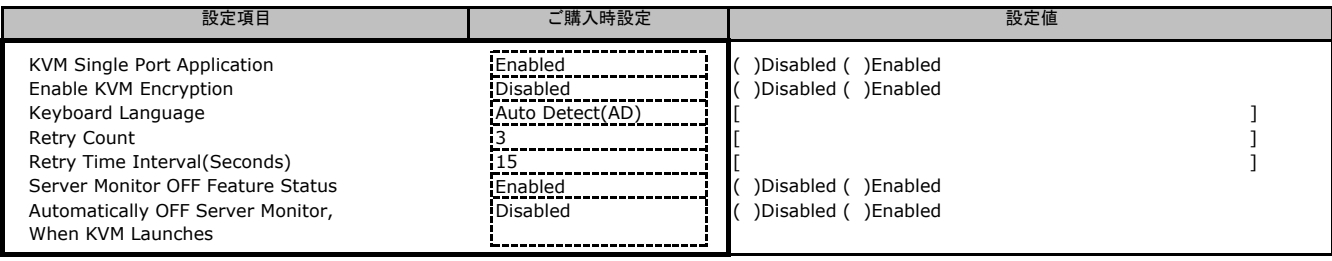

### **C.6 Network Settings**の設定項目

#### **C.6.1 Network IP Settings**の設定項目

#### ( ) ご購入時設定を変更していない

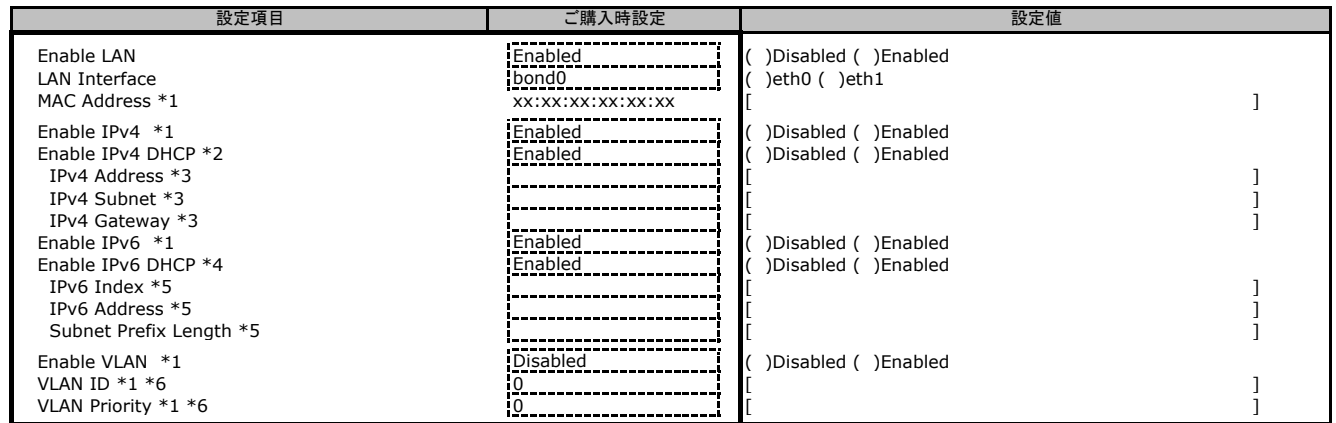

\*1: [Enable LAN]が[Enabled]の場合に表示されます。

\*2: [Enable IPv4 ] が[Enabled]の場合に表示されます。 \*3: [Enable IPv4 DHCP] が[Disabled]の場合に設定できます。 \*4: [Enable IPv6 ] が[Enabled]の場合に表示されます。

\*5: [Enable Ipv6 DHCP] が[Disabled]の場合に設定できます。 \*6: [Enable VLAN] が[Enabled]の場合に設定できます。

#### **C.6.2 DNS Configuration**の設定項目

( ) ご購入時設定を変更していない

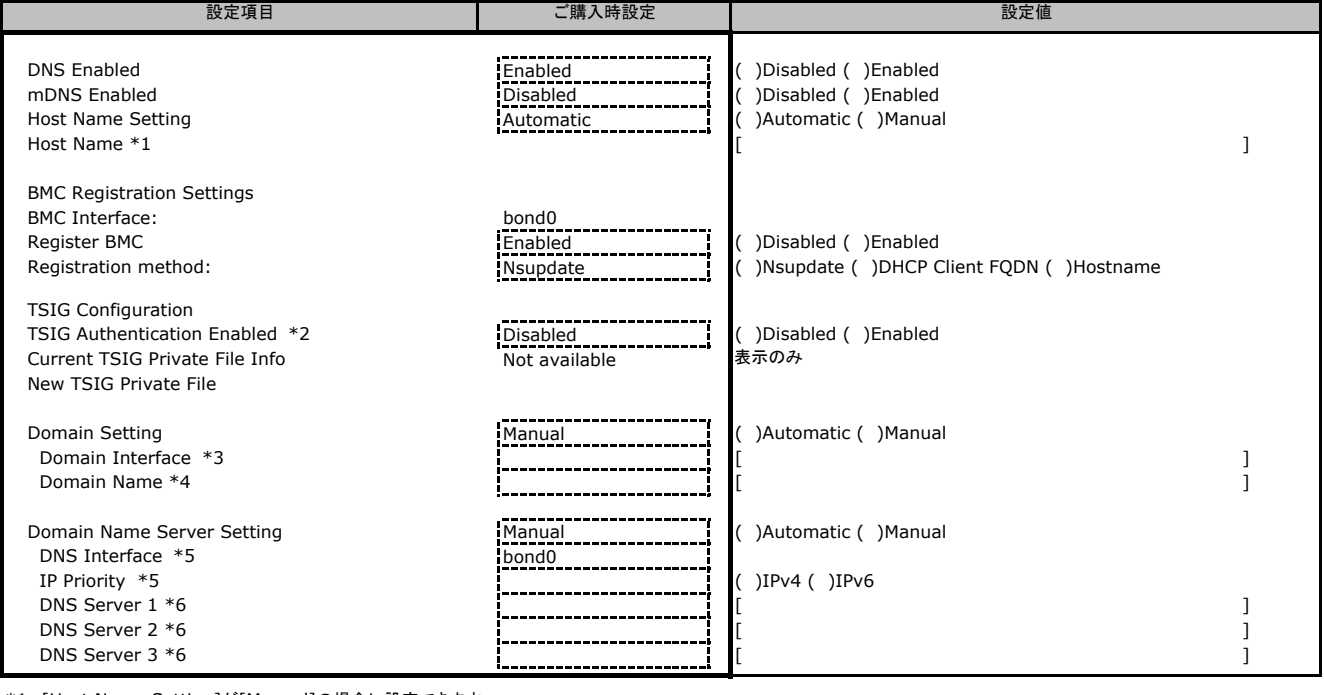

\*1: [Host Name Settinq]が[Manual]の場合に設定できます。<br>\*2: eth0とeth1の[Reqister BMC] が両方[Enabled]の場合に[Enabled]が選択できます。<br>\*3: [Domain Settinq] が[Automatic]の場合に表示されます。<br>\*4: [Domain Settinq] が[Manual]の場合に表示されます。<br>\*5: [Domain Name Server Se

### **C.7 PAM Order Settings**の設定項目

( ) ご購入時設定を変更していない

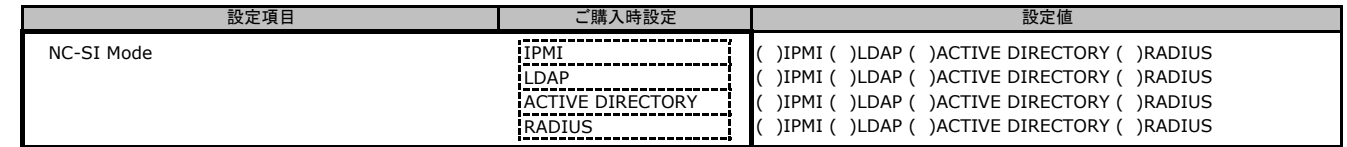

## **C.8 Platform Event Filters**の設定項目

#### **C.8.1 Event Filters**の設定項目

( ) ご購入時設定を変更していない

Ĭ.

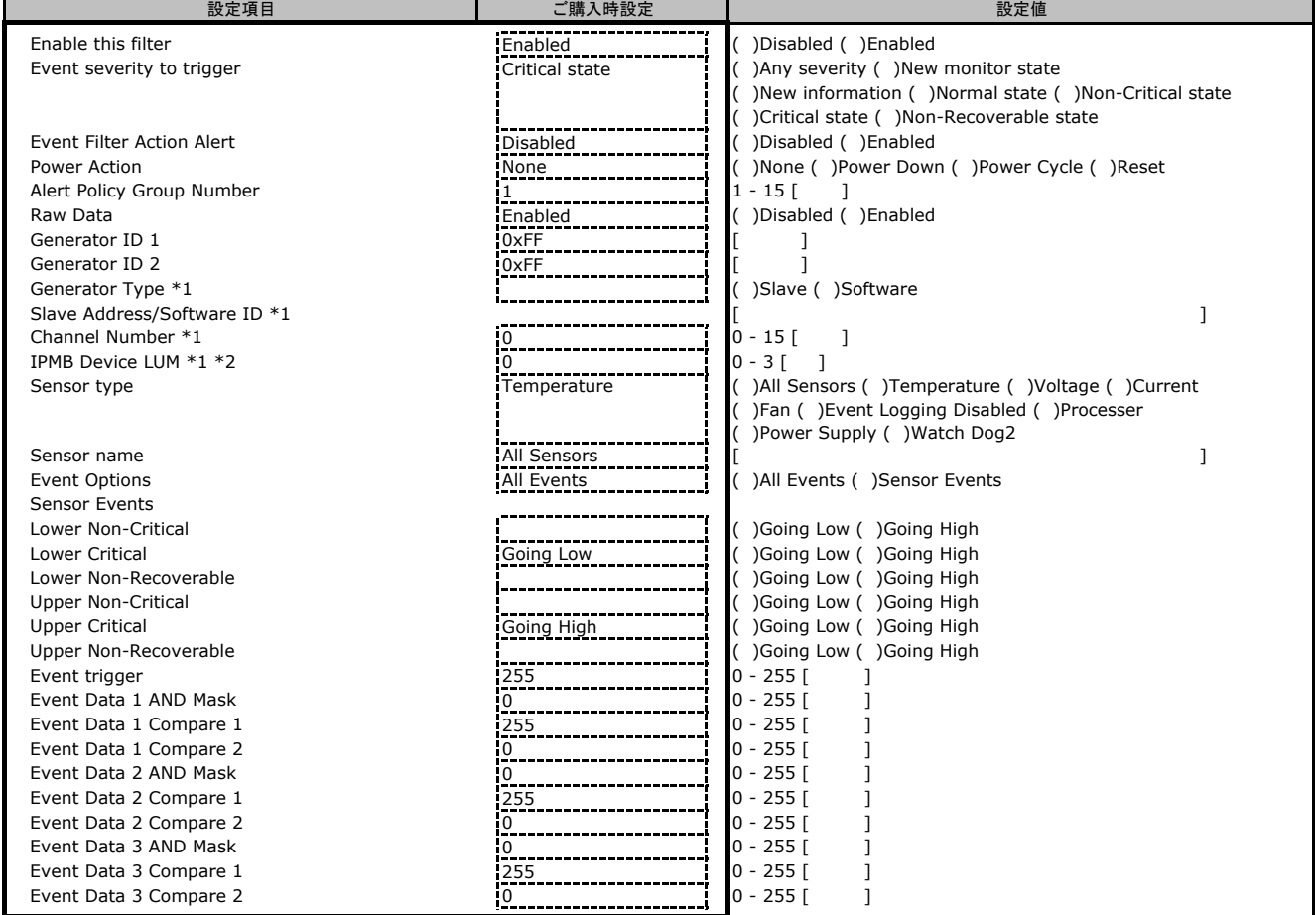

\*1: [Raw Data]が[Disabled]の場合に設定できます。 \*2: [Generator Type]が[Slave]の場合に設定できます。

#### **C.8.2 Alert Policies**の設定項目

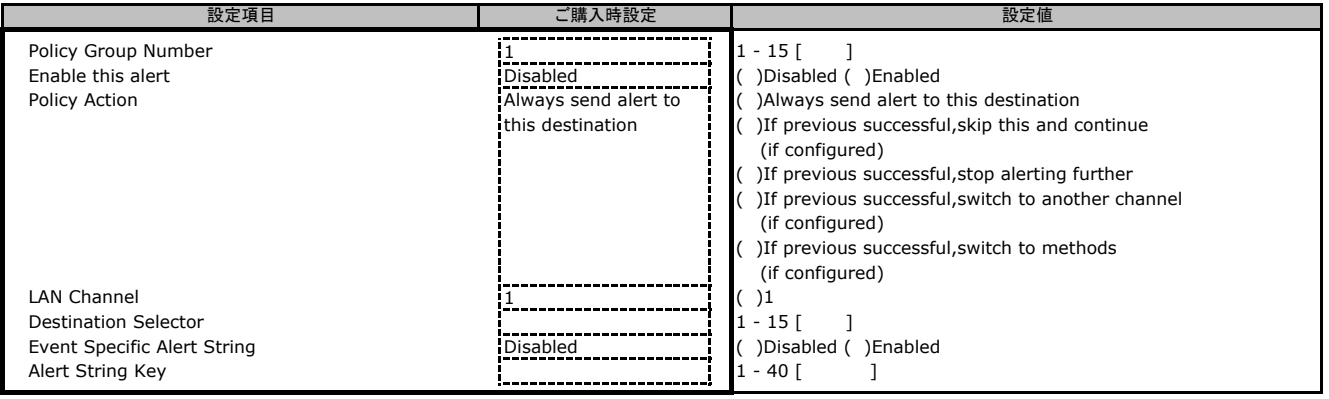

#### **C.8.3 LAN Destinations**の設定項目

( ) ご購入時設定を変更していない

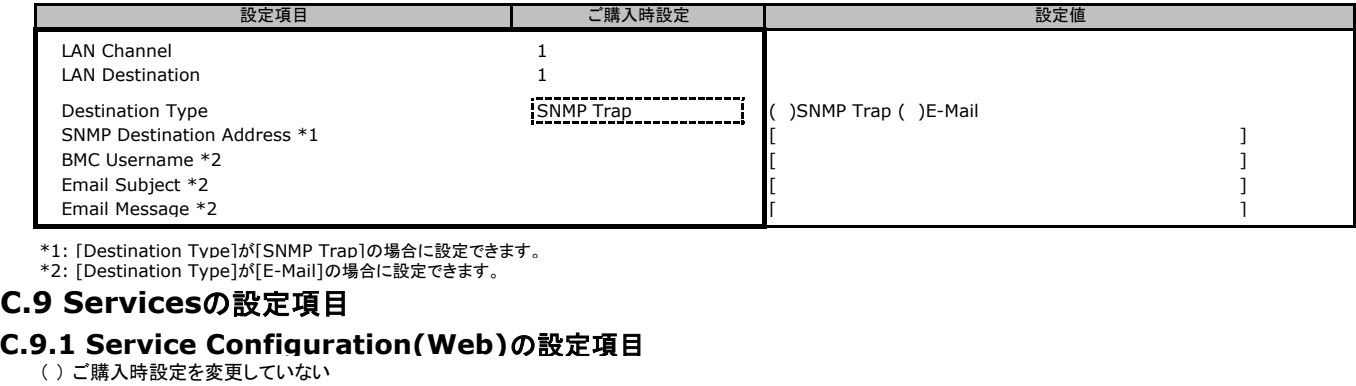

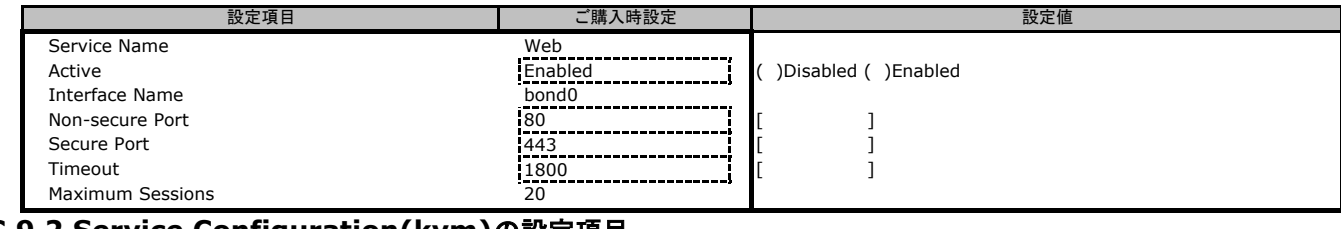

#### **C.9.2 Service Configuration(kvm)**の設定項目

( ) ご購入時設定を変更していない

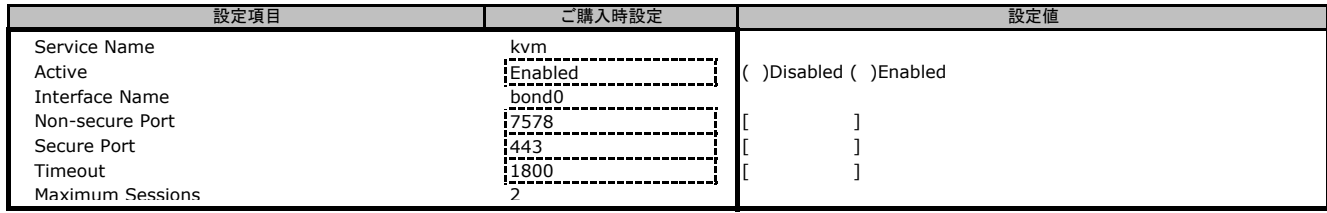

#### **C.9.3 Service Configuration(cd-media)**の設定項目

( ) ご購入時設定を変更していない

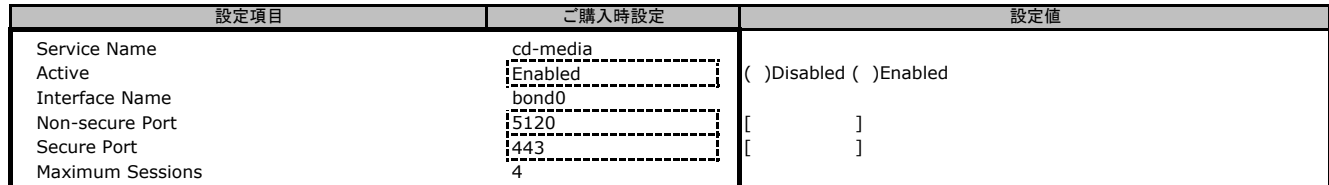

#### **C.9.4 Service Configuration(hd-media)**の設定項目

( ) ご購入時設定を変更していない

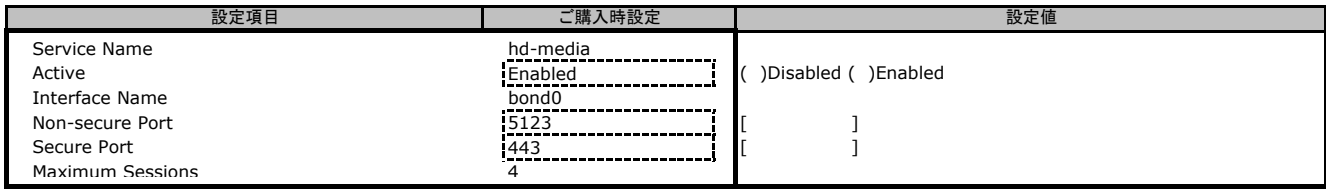

#### **C.9.5 Service Configuration(ssh)**の設定項目

( ) ご購入時設定を変更していない

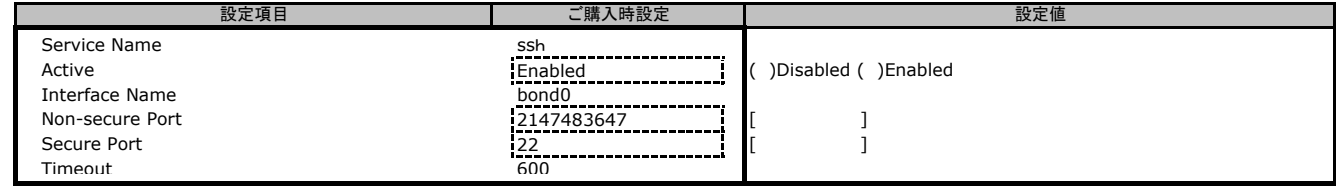

#### **C.9.6 Service Configuration(solssh)**の設定項目

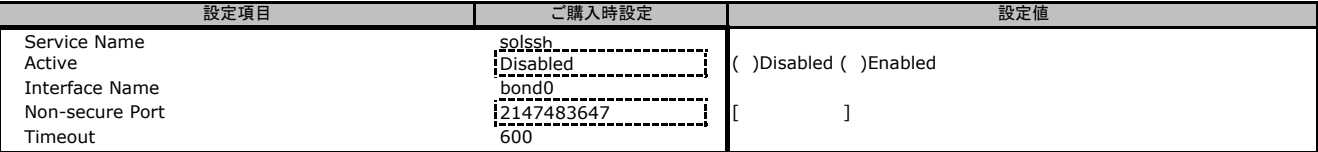

#### **C.10 SMTP Settings**の設定項目

( ) ご購入時設定を変更していない

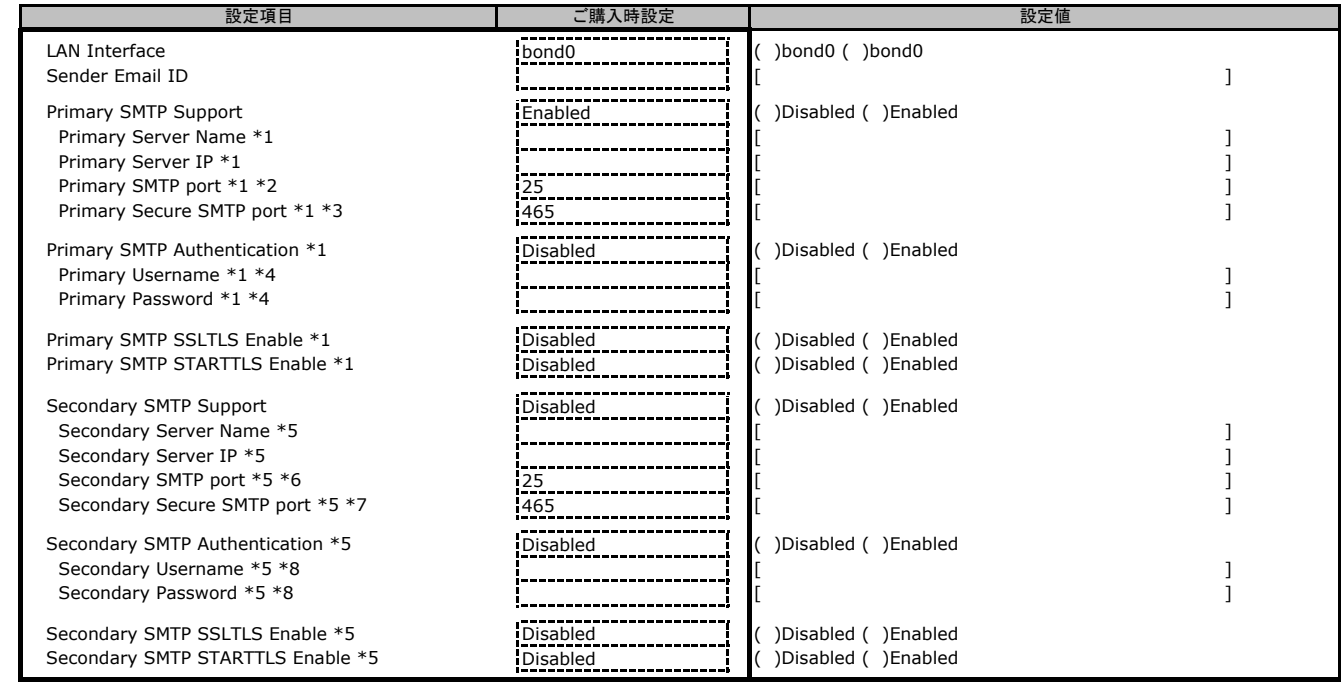

\*1: 「Primarv SMTP Support]が「Enabled]の場合に表示されます。<br>\*2: 「Primary SMTP SSLTLS Enable]が「Disabled]の場合に設定できます。<br>\*3: 「Primary SMTP SSLTLS Enable]が「Enabled]の場合に設定できます。

\*4: 「Primary SMTP Authentication]が「Enabled]の場合に設定できます。<br>\*5: 「Secondary SMTP Support]が「Enabled]の場合に表示されます。<br>\*6: 「Secondary SMTP SSLTLS Enable]が「Disabled]の場合に設定できます。<br>\*7: 「Secondary SMTP SSLTLS Enable]が「Enabled]の場合に設定できます。<br>\*8

## **C.11 SSL Settings**の設定項目

#### **C.11.1 View SSL Certificate**の設定項目

( ) ご購入時設定を変更していない

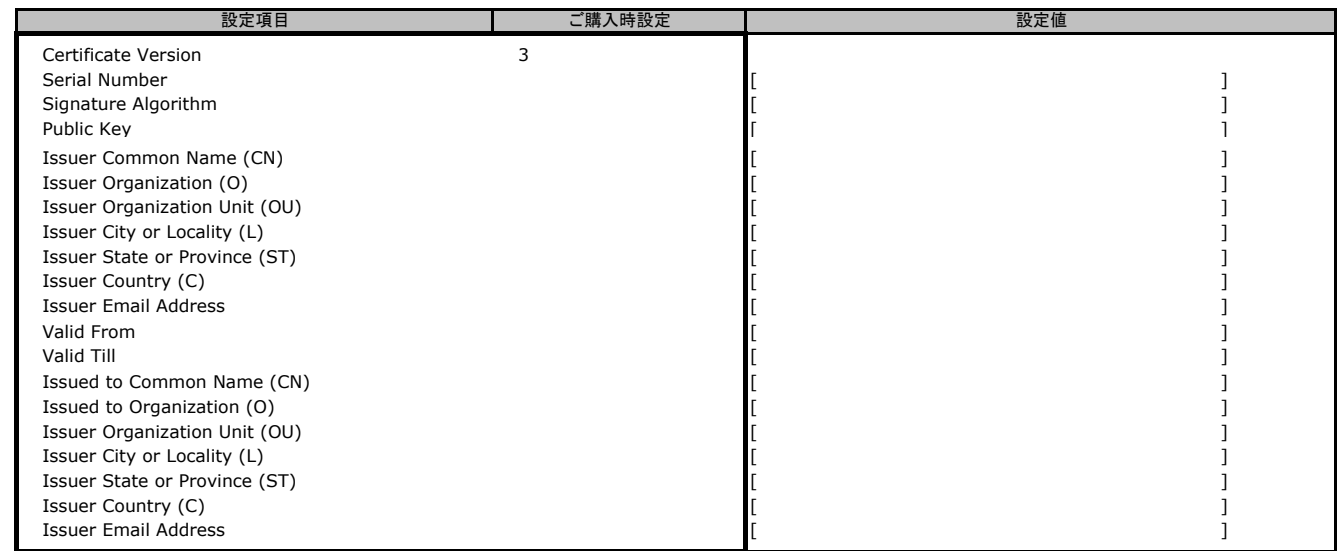

#### **C.11.2 Generate SSL Certificate**の設定項目

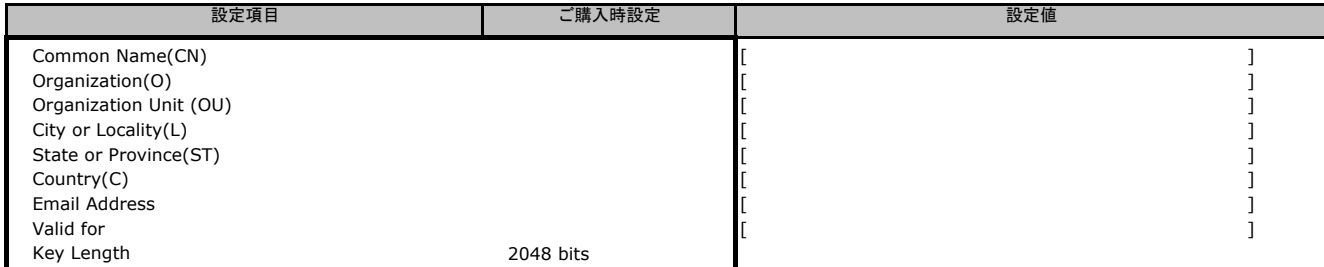

#### **C.11.3 Upload SSL Certificate**の設定項目

( ) ご購入時設定を変更していない

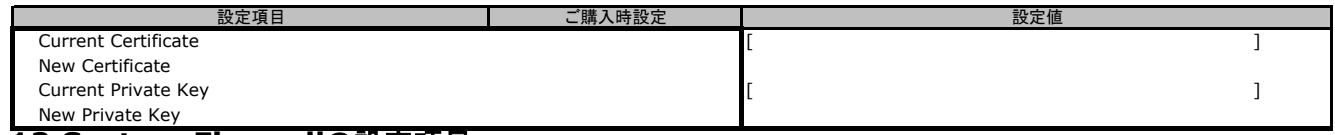

### **C.12 System Firewall**の設定項目

## **C.12.1 General Firewall Settings > Add Firewall Settings**の設定項目 ( ) ご購入時設定を変更していない

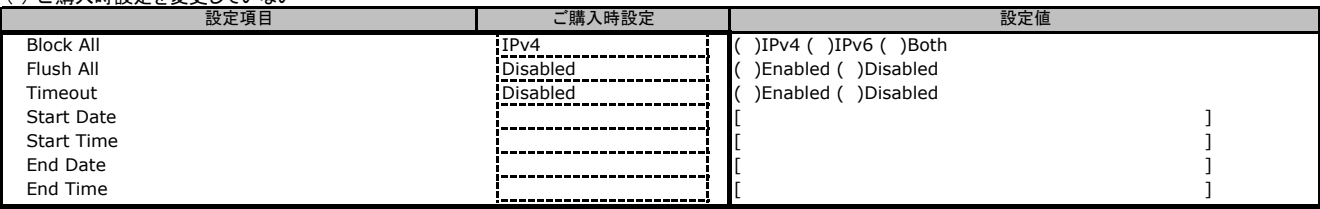

#### **C.12.2 IP Firewall Rules > Add IP Rules**の設定項目

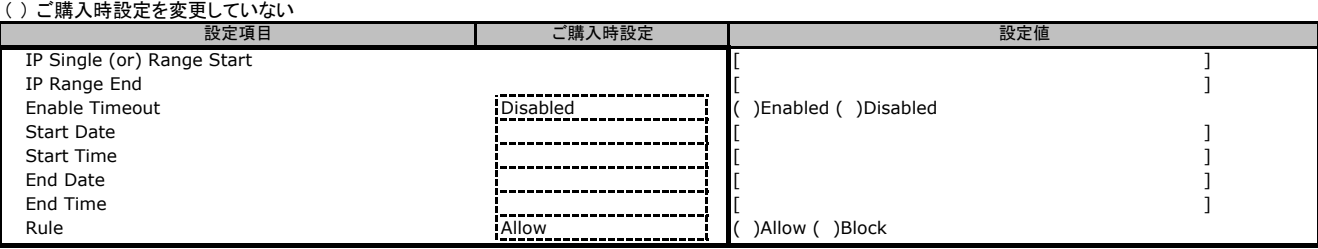

#### **C.12.3 Port Firewall Rules > Add Port Rules**の設定項目

#### ( ) ご購入時設定を変更していない

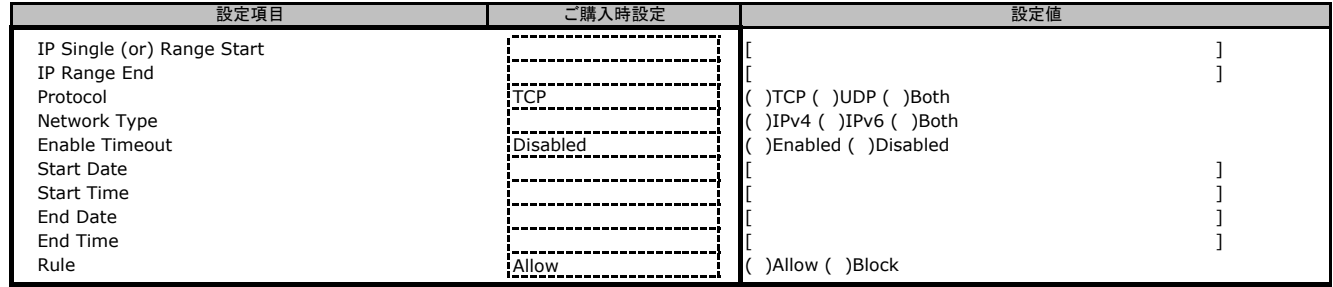

#### **C.13 User Management**の設定項目

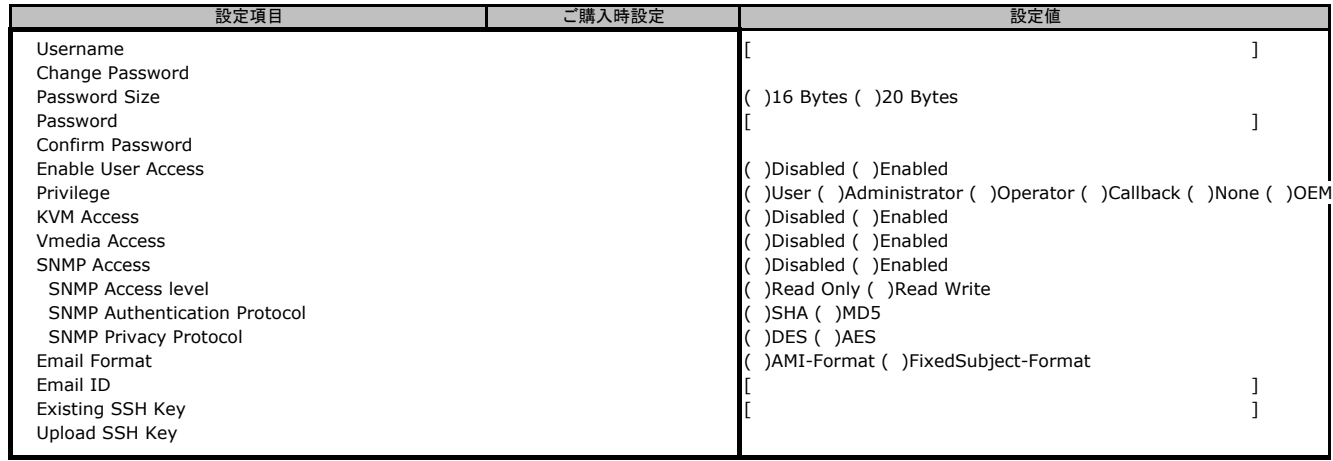

### **C.14 Video Recording**の設定項目

### **C.14.1 Auto Video Settings**の設定項目

## **C.14.1.1 Video Trigger Settings**の設定項目 ( ) ご購入時設定を変更していない

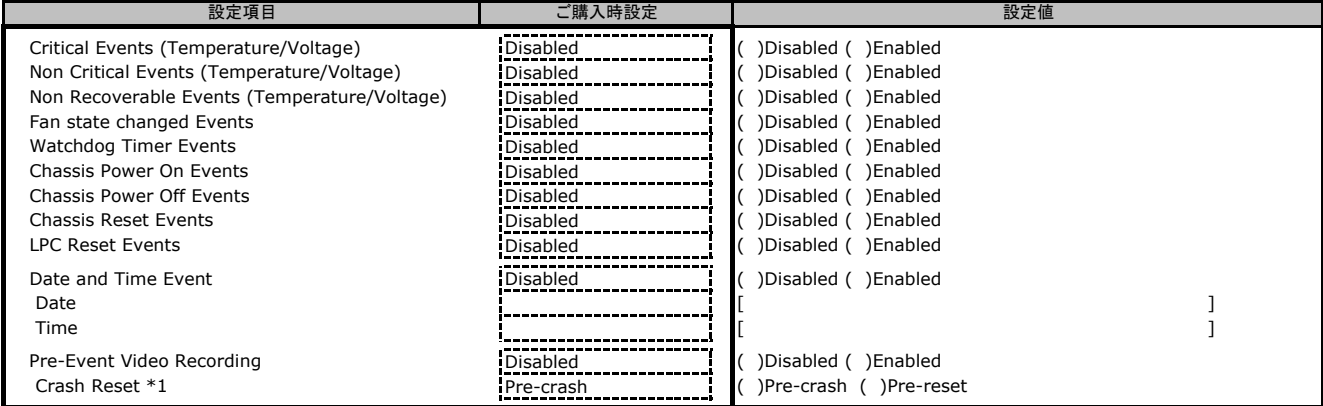

\*1: [Pre-Event Video Recording]が[Enabled]の場合に表示されます。

### **C.14.1.2 Video Remote Storage**の設定項目

( ) ご購入時設定を変更していない

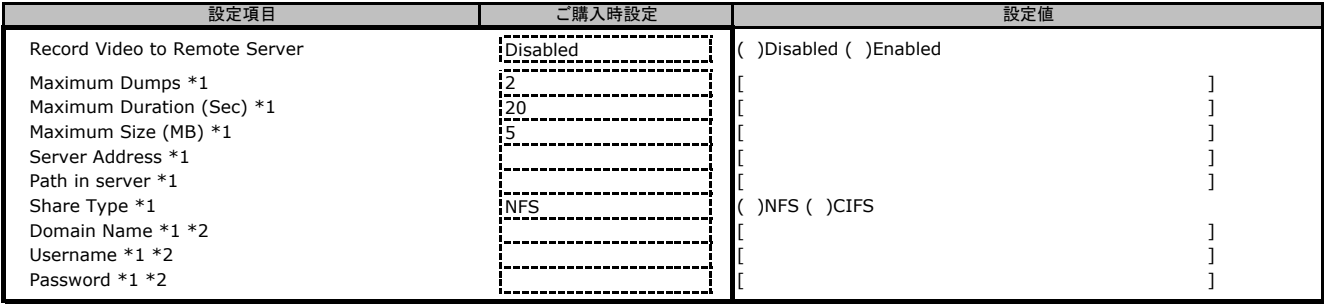

\*1: [Record Video to Remote Server]が[Enabled]の場合に設定できます。 \*2: [Share Type]が[CIFS]の場合に表示されます。

#### **C.14.1.3 Pre-Event Video Recordings**の設定項目

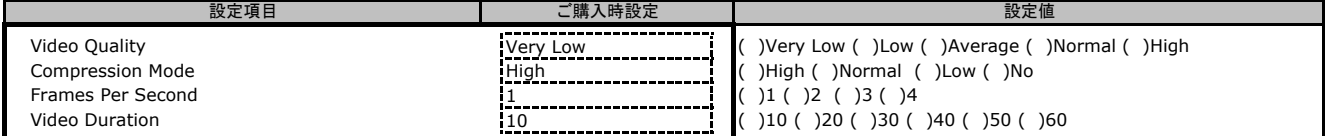

## **C.14.2 Sol Settings**の設定項目 **C.14.2.1 SOL Trigger Settings**の設定項目 ( ) ご購入時設定を変更していない

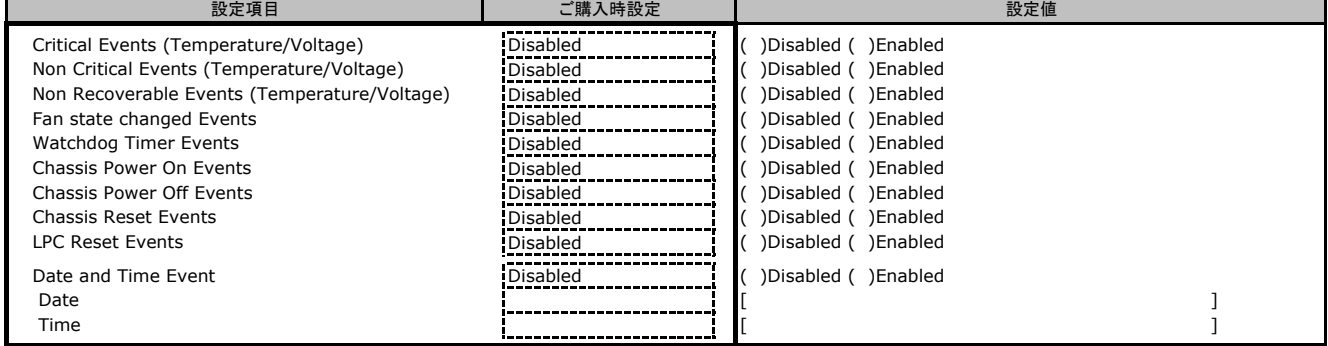

#### **C.14.2.2 SOL Remote Storage**の設定項目

( ) ご購入時設定を変更していない

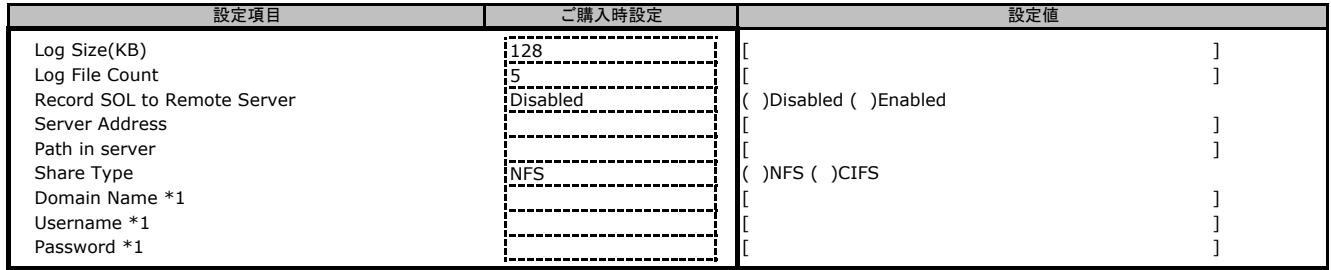

\*1: [Share Type]が[CIFS]の場合に表示されます。

## **C.15 FAN Profile**の設定項目 ( ) ご購入時設定を変更していない

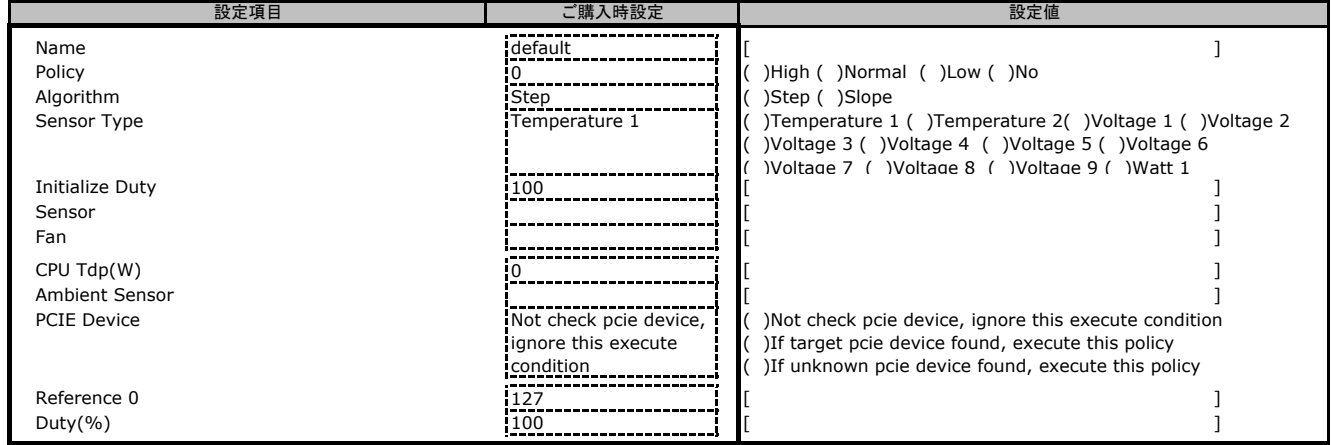

## **C.16 Power Consumption**の設定項目 ( ) ご購入時設定を変更していない

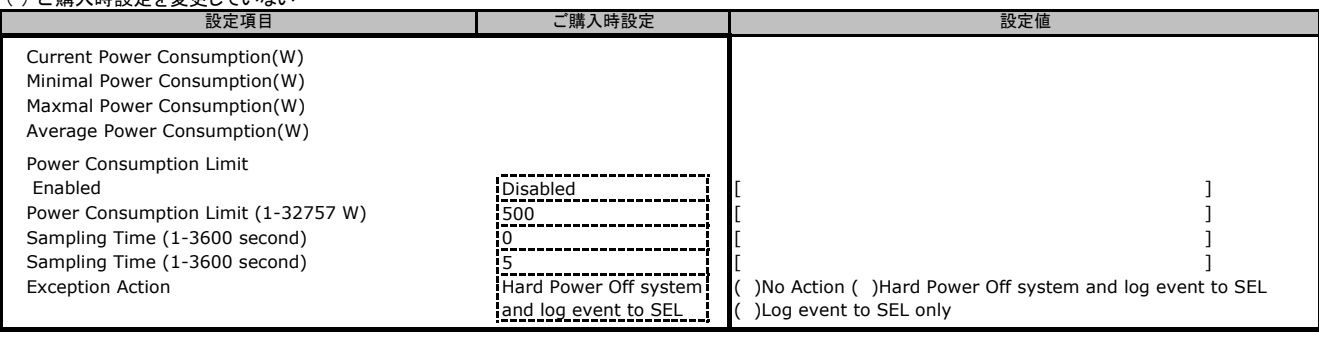

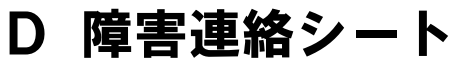

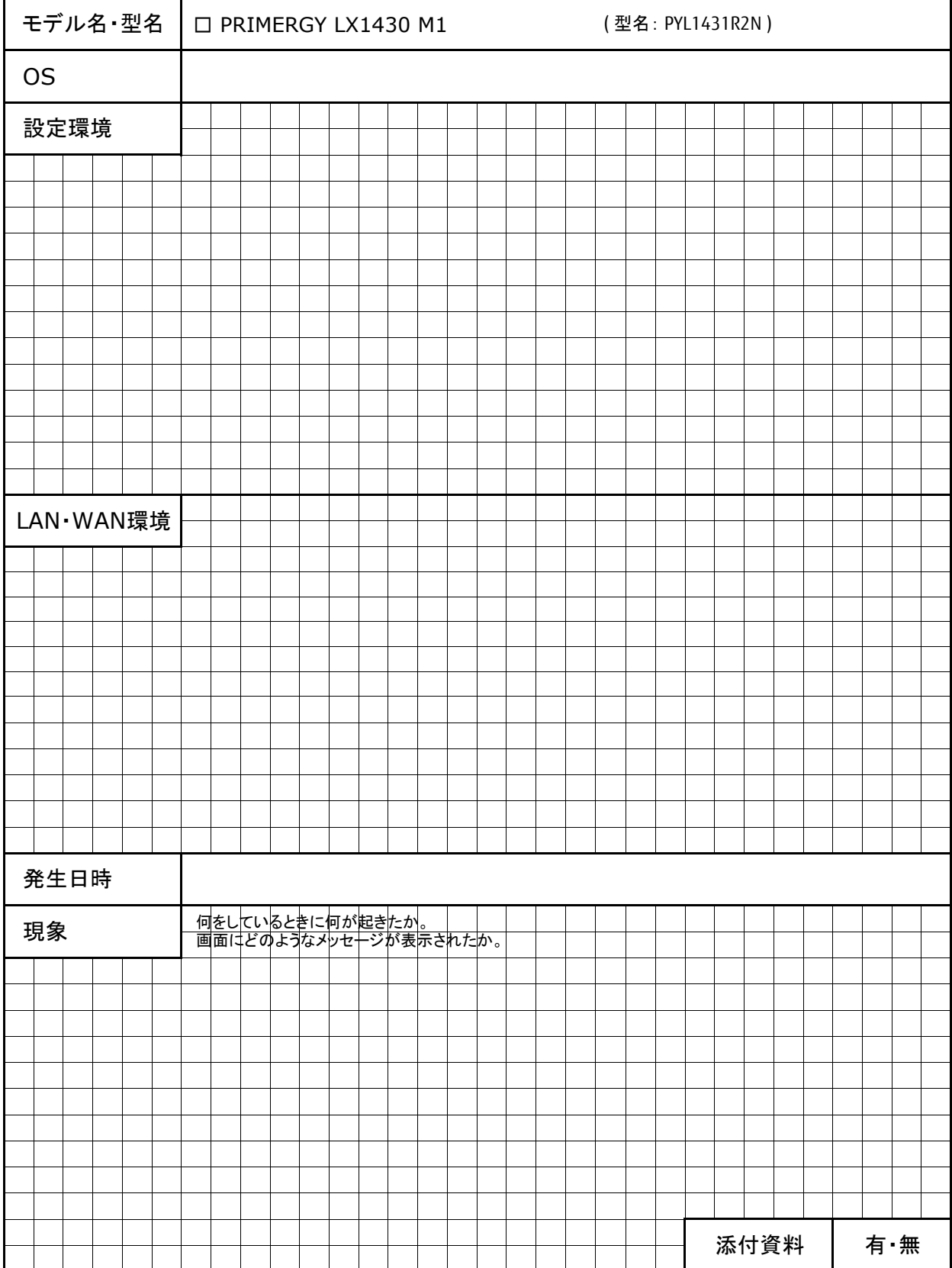

## **Fujitsu Server PRIMERGY LX1430 M1**

環境設定シート **CA92344-3603**

#### 発 行 日 **2023** 年 **7**月 発 行 責 任 富士通株式会社

- ●本書の内容は、改善のため事前連絡なしに変更することがあります。
- ●本書に記載されたデータの使用に起因する、第三者の特許権およびその他
	- 。<br>の権利の侵害については、当社はその責を負いません。
- ●無断転載を禁じます。